# **181211-12 @ Shibboleth OIDC Extension Tutorial**

## **Agenda**

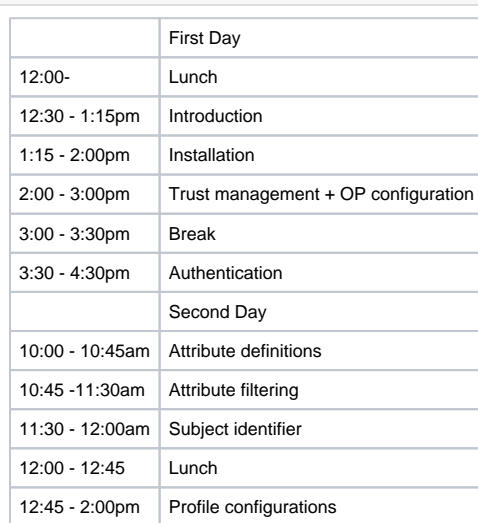

## **Table of Contents**

- 1 [Introduction](#page-0-0)
	- <sup>o</sup> 1.1 [Project in general](#page-1-0)
	- <sup>o</sup> 1.2 [Project resources](#page-1-1)
	- <sup>o</sup> 1.3 [Support channels](#page-2-0)
	- <sup>o</sup> 1.4 [Tutorial logistics](#page-3-0)
	- <sup>o</sup> 1.5 [Exercises](#page-3-1)
- 2 [Installation](#page-4-0)
	- <sup>o</sup> 2.1 [Exercises](#page-5-0)
- 3 [Trust Management & OP configuration](#page-6-0)
	- 3.1 [SAML IdP Metadata vs. OpenID Provider Configuration](#page-6-1)
	- 3.2 [Exercises](#page-7-0)
	- 3.3 [OIDC Client Metadata](#page-12-0)
	- 3.4 [Trust relationship establishment between Shibboleth OP and test RP](#page-13-0)
	- 3.5 [Exercises](#page-13-1)
- 4 [Configuring Authentication](#page-15-0)
	- 4.1 [OIDC Authentication Request](#page-15-1)
	- 4.2 [Authentication flow selection for OIDC authentication request](#page-15-2)
	- 4.3 [Exercises](#page-16-0)
- 5 [Attribute Definitions](#page-21-0)
	- 5.1 [OIDC user attributes possible locations](#page-21-1)
	- 5.2 [OIDC Attribute resolving principle, authorization, token and userinfo endpoints.](#page-22-0)
	- <sup>o</sup> 5.3 [OIDC attribute encoders](#page-22-1)
	- 5.4 [Exercises](#page-24-0)
- 6 [Attribute Filtering](#page-26-0)
	- 6.1 [Requesting Attributes in OIDC](#page-27-0)
	- 6.2 [Filtering attributes for OIDC RPs](#page-27-1)
	- 6.3 [Exercises](#page-28-0)
- 7 [Subject Identifier](#page-32-0)
	- <sup>o</sup> 7.1 [Subject Identifier](#page-32-1)
	- 7.2 [Subject Identifier Generation](#page-32-2)
- 8 [Profile Configurations](#page-34-0)
	- 8.1 [SAML and OIDC profile configurations](#page-35-0)
	- 8.2 [Profile configuration options](#page-38-0)
	- 8.3 [Default vs. RP-specific profile configuration](#page-39-0)
	- 8.4 [Exercises](#page-39-1)

# <span id="page-0-0"></span>Introduction

## **Section Topics**

- Project in general
- Project resources (releases, documentation and source code)
- Support channels
- Tutorial logistics

## <span id="page-1-0"></span>Project in general

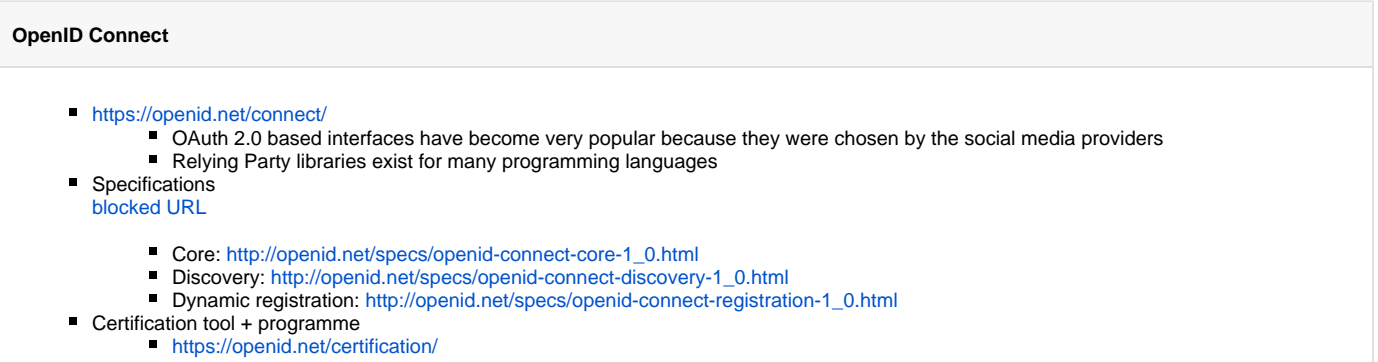

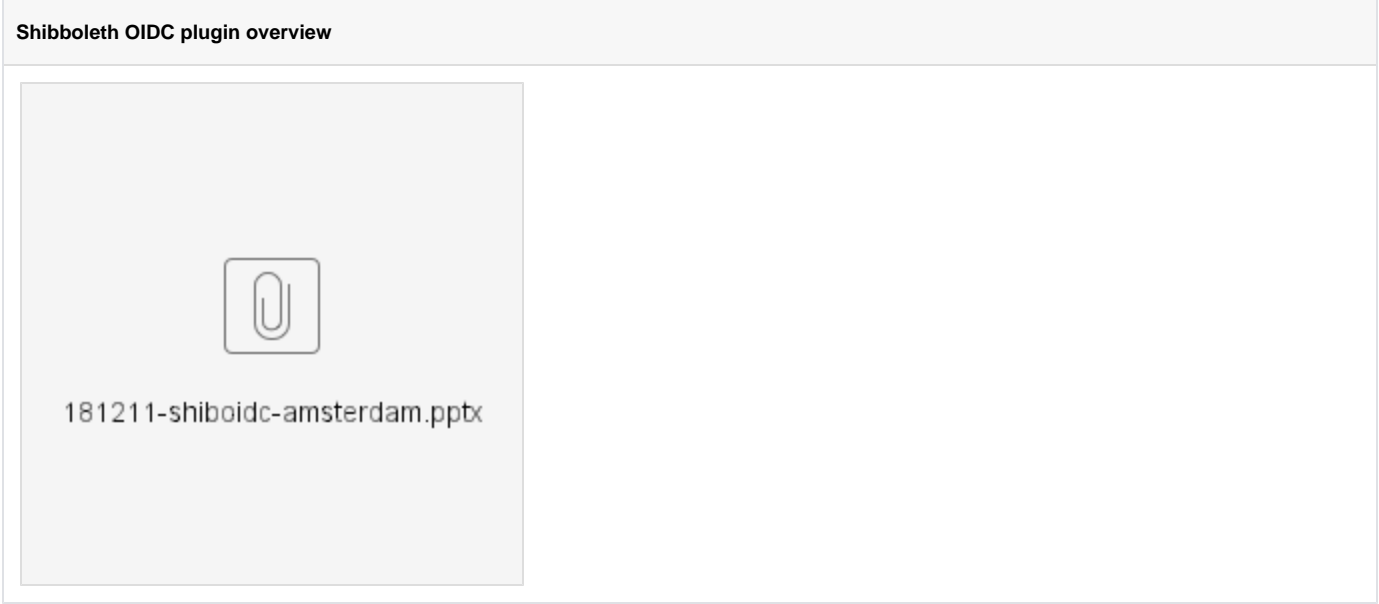

## <span id="page-1-1"></span>Project resources

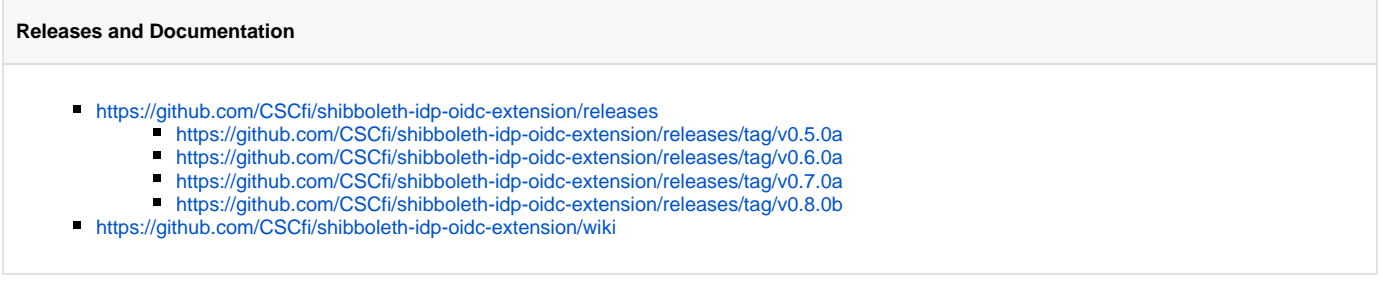

## **Source code**

## <https://github.com/CSCfi/shibboleth-idp-oidc-extension>

- idp-oidc-extension-parent
- idp-oidc-extension-api
- idp-oidc-extension-impl

## **Clone from GitHub**

 bash-3.2\$ git clone https://github.com/CSCfi/shibboleth-idp-oidc-extension Cloning into 'shibboleth-idp-oidc-extension'... remote: Enumerating objects: 894, done. remote: Counting objects: 100% (894/894), done. remote: Compressing objects: 100% (462/462), done. remote: Total 16265 (delta 292), reused 783 (delta 204), pack-reused 15371 Receiving objects: 100% (16265/16265), 1.78 MiB | 2.03 MiB/s, done. Resolving deltas: 100% (5582/5582), done. bash-3.2\$ cd shibboleth-idp-oidc-extension

#### **Compile with Maven**

```
 bash-3.2$ mvn -f idp-oidc-extension-parent/pom.xml package
[INFO] Scanning for projects...
[INFO] ------------------------------------------------------------------------
[INFO] Reactor Build Order:
[INFO]
[INFO] idp-oidc-extension-parent
[INFO] idp-oidc-extension-api
[INFO] idp-oidc-extension-impl
[INFO] 
[INFO] ------------------------------------------------------------------------
[INFO] Building idp-oidc-extension-parent 0.8.0-SNAPSHOT
[INFO] ------------------------------------------------------------------------
[INFO]
[INFO] --- maven-site-plugin:3.7:attach-descriptor (attach-descriptor) @ idp-oidc-extension-parent ---
[INFO] No site descriptor found: nothing to attach.
[INFO] 
[INFO] --- maven-jar-plugin:3.0.2:test-jar (default) @ idp-oidc-extension-parent ---
[INFO] Skipping packaging of the test-jar
[INFO] 
[INFO] ------------------------------------------------------------------------
[INFO] Building idp-oidc-extension-api 0.8.0-SNAPSHOT
[INFO] ------------------------------------------------------------------------
[INFO]
[INFO] --- maven-resources-plugin:3.0.2:resources (default-resources) @ idp-oidc-extension-api ---
[INFO] Using 'UTF-8' encoding to copy filtered resources.
[INFO] ------------------------------------------------------------------------
...
[INFO] Reactor Summary:
[INFO]
[INFO] idp-oidc-extension-parent .......................... SUCCESS [ 1.478 s]
[INFO] idp-oidc-extension-api ............................. SUCCESS [ 5.131 s]
[INFO] idp-oidc-extension-impl ............................ SUCCESS [ 14.305 s]
[INFO] ------------------------------------------------------------------------
[INFO] BUILD SUCCESS
[INFO] ------------------------------------------------------------------------
[INFO] Total time: 21.243 s
[INFO] Finished at: 2018-10-04T20:07:01+03:00
[INFO] Final Memory: 47M/517M
[INFO] ------------------------------------------------------------------------
```
## Support channels

## **Support channels**

Shibboleth mailing lists: <https://www.shibboleth.net/community/lists/>

Currently, before official releases:<https://marc.info/?l=shibboleth-dev>

## GitHub issues

<https://github.com/CSCfi/shibboleth-idp-oidc-extension/issues>

# <span id="page-3-0"></span>Tutorial logistics

## **Virtual machines**

Everybody should have a paper note containing **IP address** and a **password** for cloud-user

The virtual machines are running CentOS 7 with the following software already installed

- OpenJDK 8 JRE
	- $\blacksquare$  JAVA\_HOME = /usr/lib/jvm/jre-1.8.0
- Apache 2
	- Running on ports 80 and 8443
	- OICD RP module [mod\\_auth\\_openidc](https://github.com/zmartzone/mod_auth_openidc)
- $\blacksquare$  Jetty v9.4.2
	- Running on ports 8080 and 443 /opt/jetty
	- /opt/shibboleth-idp/jetty-base
- MariaDB
	- Database name for IdP: 'idp'
	- Username 'idp' password: 'not\_set\_yet'
- 389 Directory Server
	- Admin 'cn=Directory Manager' and pwd 'testpword'
	- End-user **teppo**, password **testaaja**
- Shibboleth IdP 3.4
	- service name **shibboleth-idp**
	- **IDP** home directory /opt/shibboleth-idp

## <span id="page-3-1"></span>Exercises

### **Exercise 1.1 - Check VM connection**

1. Verify that you can log in to your virtual machine

- a. SSH-connection to the IP address as *cloud-user* with the given password
- 2. Restart the shibboleth-idp service

### **Hints, Tips and Result**

```
 [vagrant@gn43-oidcshibop-devel ~]$ sudo su
[root@gn43-oidcshibop-devel vagrant]# systemctl stop shibboleth-idp
[root@gn43-oidcshibop-devel vagrant]# systemctl start shibboleth-idp
```
3. Verify from the logs that it starts up without errors

## **Hints, Tips and Result**

```
 [root@gn43-oidcshibop-devel vagrant]# tail -f /opt/shibboleth-idp/logs/idp-process.log
2018-09-28 22:35:50,509 - INFO [net.shibboleth.ext.spring.context.FilesystemGenericApplicationContext:
583] - Refreshing shibboleth.ReloadableAccessControlService: startup date [Fri Sep 28 22:35:50 UTC 
2018]; parent: Root WebApplicationContext
2018-09-28 22:35:50,562 - INFO [net.shibboleth.ext.spring.service.ReloadableSpringService:421] - 
Service 'shibboleth.ReloadableAccessControlService': Completed reload and swapped in latest 
configuration for service 'shibboleth.ReloadableAccessControlService'
2018-09-28 22:35:50,562 - INFO [net.shibboleth.ext.spring.service.ReloadableSpringService:428] - 
Service 'shibboleth.ReloadableAccessControlService': Reload complete
2018-09-28 22:35:50,576 - INFO [net.shibboleth.utilities.java.support.service.
AbstractReloadableService:199] - Service 'shibboleth.ReloadableAccessControlService': Reload time set 
to: 300000, starting refresh thread
2018-09-28 22:35:50,585 - INFO [net.shibboleth.utilities.java.support.service.
AbstractReloadableService:173] - Service 'shibboleth.ReloadableCASServiceRegistry': Performing initial 
load
2018-09-28 22:35:50,585 - INFO [net.shibboleth.utilities.java.support.service.
AbstractReloadableService:258] - Service 'shibboleth.ReloadableCASServiceRegistry': Reloading service 
configuration
2018-09-28 22:35:50,587 - INFO [net.shibboleth.ext.spring.util.SchemaTypeAwareXMLBeanDefinitionReader:
317] - Loading XML bean definitions from file [/opt/shibboleth-idp/conf/cas-protocol.xml]
2018-09-28 22:35:50,596 - INFO [net.shibboleth.ext.spring.context.FilesystemGenericApplicationContext:
583] - Refreshing shibboleth.ReloadableCASServiceRegistry: startup date [Fri Sep 28 22:35:50 UTC 
2018]; parent: Root WebApplicationContext
2018-09-28 22:35:50,647 - INFO [net.shibboleth.ext.spring.service.ReloadableSpringService:421] - 
Service 'shibboleth.ReloadableCASServiceRegistry': Completed reload and swapped in latest 
configuration for service 'shibboleth.ReloadableCASServiceRegistry'
2018-09-28 22:35:50,660 - INFO [net.shibboleth.ext.spring.service.ReloadableSpringService:428] - 
Service 'shibboleth.ReloadableCASServiceRegistry': Reload complete
2018-09-28 22:35:50,672 - INFO [net.shibboleth.utilities.java.support.service.
AbstractReloadableService:199] - Service 'shibboleth.ReloadableCASServiceRegistry': Reload time set 
to: 900000, starting refresh thread
2018-09-28 22:35:51,184 - WARN [net.shibboleth.utilities.java.support.net.CookieManager:171] - Use of 
secure and httpOnly properties are strongly advisable, currently one or both are false
2018-09-28 22:35:51,911 - INFO [net.shibboleth.ext.spring.context.DelimiterAwareApplicationContext:
583] - Refreshing WebApplicationContext for namespace 'idp-servlet': startup date [Fri Sep 28 22:35:51 
UTC 2018]; parent: Root WebApplicationContext
2018-09-28 22:35:51,943 - INFO [net.shibboleth.ext.spring.resource.ConditionalResource:87] - 
ConditionalResource conditional:/opt/shibboleth-idp/conf/mvc-beans.xml: getInputStream failed on 
wrapped resource
2018-09-28 22:35:51,944 - INFO [net.shibboleth.ext.spring.resource.ConditionalResource:87] - 
ConditionalResource conditional:/opt/shibboleth-idp/conf/mvc-beans.xml: getInputStream failed on 
wrapped resource
2018-09-28 22:35:52,832 - INFO [net.shibboleth.idp.authn.impl.RemoteUserAuthServlet:215] - 
RemoteUserAuthServlet will process REMOTE_USER, along with attributes [] and headers []
```
# Installation

## **Section Topics**

- Building the 0.8.0 release
- Installing the extension from archive.

## <span id="page-5-0"></span>Exercises

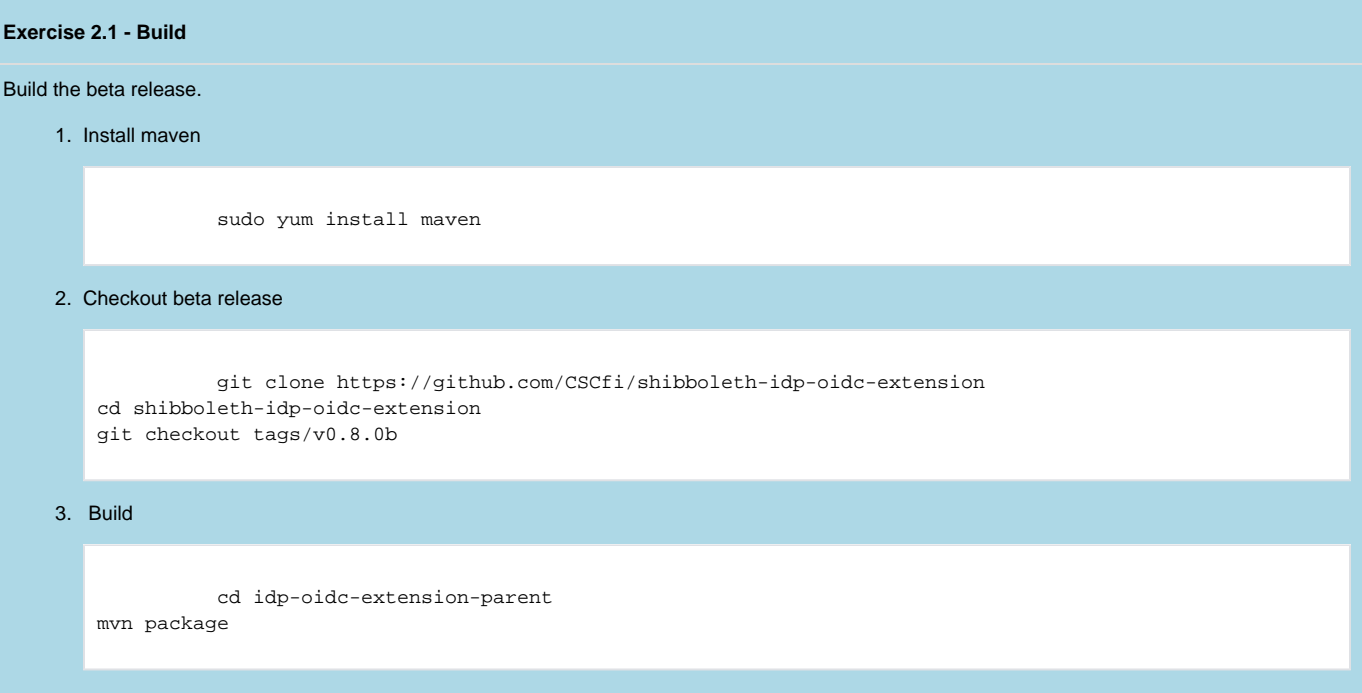

## **Exercise 2.2 - Installation**

## Install the extension.

1. Locate the tar

 /home/cloud-user/shibboleth-idp-oidc-extension/idp-oidc-extension-distribution/target/idpoidc-extension-distribution-0.8.0-bin.tar.gz

- 2. Study the release notes:<https://github.com/CSCfi/shibboleth-idp-oidc-extension/releases>
- 3. Install extension from archive, instructions on [https://github.com/CSCfi/shibboleth-idp-oidc-extension/wiki/Installing-from-archive.](https://github.com/CSCfi/shibboleth-idp-oidc-extension/wiki/Installing-from-archive) Apply following training specific further instructions.
	- "**Profile Configurations**" is the last step completed. "**Session Storage"** and further will not be done.
	- Before starting the process, become super user. Set environment variables to execute java.

 [/opt/shibboleth-idp] sudo su - [/opt/shibboleth-idp] source /etc/default/shibboleth-idp

• Set log level for extension

nano +40 /opt/shibboleth-idp/conf/logback.xml

```
 <!-- =========================================================== -->
 <!-- ============== Logging Categories and Levels ============== -->
 <!-- =========================================================== -->
```
<logger name="org.geant" level="ALL"/>

In "**Install the archive**" step after extracting the tar you want to set the ownership of the files to "**root:jetty**".

[/opt/shibboleth-idp] chown -R root:jetty \*

- In the phase you are requested to set your issuer identifier, set it to https://your\_public\_ip\_address
- In the phase you are requested to create keyset.jwk, set it as file /opt/shibboleth-idp/static/oidc/keyset.jwk
- Activate provided oidc example attribute resolver and filter. These are needed in exercises.

 [/opt/shibboleth-idp] cp /opt/shibboleth-idp/conf/attribute-filter-oidc-training. xml /opt/shibboleth-idp/conf/attribute-filter.xml [/opt/shibboleth-idp] cp /opt/shibboleth-idp/conf/attribute-resolver-oidc-training.xml /opt /shibboleth-idp/conf/attribute-resolver.xml

# <span id="page-6-0"></span>Trust Management & OP configuration

<span id="page-6-1"></span>**Section Topics** G)

- SAML IdP Metadata vs. OpenID Provider Configuration
- OIDC Client Information
- Trust relationship establishment between Shibboleth OP and test RP

## **SAML IdP Metadata**

- Example IdP metadata:<https://idp.csc.fi/idp/shibboleth>
	- By default, the contents are fetched from /opt/shibboleth-idp/metadata/idp-metadata.xml
	- The file is generated by the installation script and is **NOT** updated afterwards automatically
- Example federation metadata:<https://haka.funet.fi/metadata/haka-metadata.xml>
	- Signed by the federation operator (trusted 3rd party)

### **OpenID Provider Configuration**

- [OpenID Connect Discovery spec](https://openid.net/specs/openid-connect-discovery-1_0.html) responds to two questions
	- 1. How the OP configuration is found?
		- [https://openid.net/specs/openid-connect-discovery-1\\_0.html#ProviderConfig](https://openid.net/specs/openid-connect-discovery-1_0.html#ProviderConfig)
			- Webfinger protocol exploited for finding out the issuer name from the resource identifier
			- URL format: **<issuer>/.well-known/openid-configuration**
	- 2. What are the contents of the OP configuration?
	- [https://openid.net/specs/openid-connect-discovery-1\\_0.html#ProviderMetadata](https://openid.net/specs/openid-connect-discovery-1_0.html#ProviderMetadata)
- Two ways to publish OP configuration in Shibboleth OP: [https://github.com/CSCfi/shibboleth-idp-oidc-extension/wiki](https://github.com/CSCfi/shibboleth-idp-oidc-extension/wiki/DiscoveryAndOPConfiguration#openid-provider-metadata)
	- [/DiscoveryAndOPConfiguration#openid-provider-metadata](https://github.com/CSCfi/shibboleth-idp-oidc-extension/wiki/DiscoveryAndOPConfiguration#openid-provider-metadata)
		- 1. Static file example found at /opt/shibboleth-idp/static/.well-known/openid-configuration
		- 2. Static file with dynamic claims example found at /opt/shibboleth-idp/flows/oidc/discovery (URL-endpoint ../idp/profile/oidc/discovery)

## <span id="page-7-0"></span>Exercises

**Exercise 2.1 - Google's OP configuration**

## Google OP issuer name is '[https://accounts.google.com](https://accounts.google.com/.well-known/openid-configuration)'

#### 1. What is the endpoint URL for the openid-configuration?

## **Hints, Tips and Result**

https://accounts.google.com/.well-known/openid-configuration

#### 2. Check the contents of Google's openid-configuration

```
Hints, Tips and Result
```

```
 {
 "issuer": "https://accounts.google.com",
  "authorization_endpoint": "https://accounts.google.com/o/oauth2/v2/auth",
  "token_endpoint": "https://oauth2.googleapis.com/token",
 "userinfo_endpoint": "https://www.googleapis.com/oauth2/v3/userinfo",
 "revocation_endpoint": "https://oauth2.googleapis.com/revoke",
 "jwks_uri": "https://www.googleapis.com/oauth2/v3/certs",
  "response_types_supported": [
   "code",
   "token",
   "id_token",
  "code token",
  "code id_token",
  "token id_token",
  "code token id_token",
   "none"
 ],
  "subject_types_supported": [
  "public"
 ],
  "id_token_signing_alg_values_supported": [
  "RS256"
 ],
  "scopes_supported": [
  "openid",
  "email",
  "profile"
 ],
  "token_endpoint_auth_methods_supported": [
  "client_secret_post",
   "client_secret_basic"
 ],
 "claims_supported": [
  "aud",
   "email",
   "email_verified",
   "exp",
   "family_name",
  "given_name",
   "iat",
   "iss",
   "locale",
   "name",
   "picture",
  "sub"
 ],
  "code_challenge_methods_supported": [
  "plain",
   "S256"
 ]
}
```
## **Exercise 2.2 - Shibboleth OP Configuration**

Everybody has a Shibboleth OP instance running on a virtual machine with public IP. The OP issuer name is [https://IP\\_ADDRESS](https://IP_ADDRESS)

What is the endpoint URL for the openid-configuration?

#### **Hints, Tips and Result**

https://IP\_ADDRESS/.well-known/openid-configuration

What are the contents of the well-known endpoint?

#### **Hints, Tips and Result**

{

```
 "issuer":"https://192.168.0.150",
 "authorization_endpoint":"https://192.168.0.150/idp/profile/oidc/authorize",
 "registration_endpoint":"https://192.168.0.150/idp/profile/oidc/register",
 "token_endpoint":"https://192.168.0.150/idp/profile/oidc/token",
 "userinfo_endpoint":"https://192.168.0.150/idp/profile/oidc/userinfo",
 "jwks_uri":"https://192.168.0.150/oidc/keyset.jwk",
 "response_types_supported":[
    "code",
    "id_token",
    "token id_token",
    "code id_token",
    "code token",
    "code token id_token"
 ],
 "subject_types_supported":[
    "public",
    "pairwise"
 ],
 "grant_types_supported":[
    "authorization_code",
    "implicit",
    "refresh_token"
 ],
 "id_token_encryption_alg_values_supported":[
    "RSA1_5"
 ],
 "id_token_encryption_enc_values_supported":[
    "A128CBC-HS256"
 ],
 "id_token_signing_alg_values_supported":[
    "RS256",
    "RS384",
    "RS512",
    "HS256",
   "HS384",
   "HS512",
    "ES256"
 ],
 "userinfo_encryption_alg_values_supported":[
    "RSA1_5"
 ],
 "userinfo_encryption_enc_values_supported":[
    "A128CBC-HS256"
 ],
 "userinfo_signing_alg_values_supported":[
    "RS256",
    "RS384",
    "RS512",
    "HS256",
    "HS384",
    "HS512",
    "ES256"
 ],
```

```
 "request_object_signing_alg_values_supported":[
    "none",
    "RS256",
    "RS384",
    "RS512",
    "HS256",
    "HS384",
    "HS512",
    "ES256",
    "ES384",
    "ES512"
 ],
 "token_endpoint_auth_methods_supported":[
    "client_secret_basic",
    "client_secret_post",
    "client_secret_jwt",
    "private_key_jwt"
 ],
 "claims_parameter_supported":true,
 "request_parameter_supported":true,
 "request_uri_parameter_supported":false,
 "require_request_uri_registration":false,
 "display_values_supported":[
    "page"
 ],
 "scopes_supported":[
    "openid",
    "profile",
    "email",
    "address",
    "phone",
    "offline_access"
 ],
 "response_modes_supported":[
    "query",
    "fragment",
    "form_post"
 ],
 "claims_supported":[
    "aud",
    "iss",
    "sub",
    "iat",
    "exp",
    "acr",
    "auth_time",
    "email",
    "email_verified",
    "address",
    "phone",
    "phone_number_verified",
    "name",
    "family_name",
    "given_name",
    "middle_name",
    "nickname",
    "preferred_username",
    "profile",
    "picture",
    "website",
    "gender",
    "birthdate",
    "zoneinfo",
    "locale",
    "updated_at"
 ]
```
}

## **Exercise 2.3 - (Advanced) Dynamic Shibboleth OP Configuration**

Enable OIDC.Configuration in the shibboleth.UnverifiedRelyingParty profile configurations (relying-party.xml)

## **Hints, Tips and Result**

```
 <bean id="shibboleth.UnverifiedRelyingParty" parent="RelyingParty">
    <property name="profileConfigurations">
        <list>
            ...
            <ref bean="OIDC.Configuration" />
        </list>
    </property>
 </bean>
```
What are the contents of the /idp/profile/oidc/discovery -endpoint? HINT: Copy-paste it to [jsolint.com](https://jsonlint.com/) service for making it "human-readable".

## **Hints, Tips and Result**

 {"issuer":"https:\/\/192.168.0.150","jwks\_uri":"https:\/\/192.168.0.150\/oidc\/keyset.jwk"," authorization\_endpoint":"https:\/\/192.168.0.150\/idp\/profile\/oidc\/authorize","token\_endpoint":" https:\/\/192.168.0.150\/idp\/profile\/oidc\/token","registration\_endpoint":"https:\/\/192.168.0.150\ /idp\/profile\/oidc\/register","scopes\_supported":["openid","profile","email","address","phone"," offline\_access"],"response\_types\_supported":["code","id\_token","id\_token token","code id\_token","code token","code id\_token token"],"response\_modes\_supported":["query","fragment","form\_post"]," grant\_types\_supported":["authorization\_code","implicit","refresh\_token"]," token\_endpoint\_auth\_methods\_supported":["client\_secret\_basic","client\_secret\_post"," client\_secret\_jwt","private\_key\_jwt"],"request\_object\_signing\_alg\_values\_supported":["none","RS256"," RS384","RS512","HS256","HS384","HS512","ES256","ES384","ES512"],"request\_parameter\_supported":true," request\_uri\_parameter\_supported":false,"require\_request\_uri\_registration":false," tls\_client\_certificate\_bound\_access\_tokens":false,"signing-keys":[{"kty":"RSA","e":"AQAB","use":"sig"," kid":"testkeyRS","n":"pNf03ghVzMAw5sWrwDAMAZdSYNY2q7OVlxMInljMgz8XB5mf8XKH3EtP7AKrb8IAf7rGhfuH3T1N1C7FjwIeYjXxMm2nIAZ0hXApgbccvBpf4n2H7IZflMjt4A3tt587QQSxQ069drCP4sYevxhTcLplJy6RWA0cLj-5CHyWy94zPeeA4GRd6xgHFLz0RNiSF0pF0kE4rmRgQVZb4\_BmD9SsWnIpwhms5Ihciw36WyAGQUeZqULGsfwAMwlNLIaTCBLAoRgv370p-XsLrgz86pTkNBJqXP5GwI-ZfgiLmJuHjQ9l85KqHM87f-QdsqiV8KoRcslgXPqb6VOTJBVw"},{"kty":"EC","crv":"P-256","x":" 2uzfE1oK0cf1\_c11SFc9vFdGLnJoH3e0AKTrGPAmUis","y":"14410NGKqwLM58b26ZcvGOruFixpHt\_SJTw8I5wwgLQ","alg":" ES256"}],"subject types supported":["public","pairwise"],"userinfo\_endpoint":"https:\/\/192.168.0.150\ /idp\/profile\/oidc\/userinfo","id\_token\_signing\_alg\_values\_supported":["RS256","RS384","RS512"," ES256","HS256","HS384","HS512"],"id\_token\_encryption\_alg\_values\_supported":["A128CBC-HS256"]," id\_token\_encryption\_enc\_values\_supported":["A128CBC-HS256"],"userinfo\_signing\_alg\_values\_supported": ["RS256","RS384","RS512","ES256","HS256","HS384","HS512"],"userinfo\_encryption\_alg\_values\_supported": ["A128CBC-HS256"],"userinfo\_encryption\_enc\_values\_supported":["A128CBC-HS256"]," display\_values\_supported":["page"],"claims\_supported":["aud","iss","sub","iat","exp","acr"," auth\_time","email","email\_verified","address","phone","phone\_number\_verified","name","family\_name"," given\_name","middle\_name","nickname","preferred\_username","profile","picture","website","gender"," birthdate","zoneinfo","locale","updated\_at"],"claims\_parameter\_supported":true," frontchannel\_logout\_supported":false,"backchannel\_logout\_supported":false}

Why they are different? Check /opt/shibboleth-idp/flows/oidc/discovery/discovery-beans.xml

## **Hints, Tips and Result**

 <!-- The 5 entries below in the dynamicValueResolvers map (see entry key="...") are dynamically built. -->

```
 <bean id="shibboleth.oidc.OpenIdConfigurationResolver"
         class="org.geant.idpextension.oidc.metadata.impl.DynamicFilesystemProviderMetadataResolver">
         <property name="dynamicValueResolvers">
             <map value-type="org.geant.idpextension.oidc.metadata.resolver.MetadataValueResolver">
                 <entry key="signing-keys" value-ref="CredentialResolver" />
                 <entry key="id_token_signing_alg_values_supported" value-ref="
SignatureAlgorithmInfoResolver" />
                 <entry key="userinfo_signing_alg_values_supported" value-ref="
SignatureAlgorithmInfoResolver" />
                 <entry key="id_token_encryption_alg_values_supported" value-ref="
EncryptionAlgorithmInfoResolver" />
                 <entry key="userinfo_encryption_alg_values_supported" value-ref="
EncryptionAlgorithmInfoResolver" />
             </map>
         </property>
         <constructor-arg type="java.io.File"
            value="/opt/shibboleth-idp/static/.well-known/openid-configuration" />
     </bean>
...
```
## **OIDC Client Information**

Static configuration example from Google:

<https://developers.google.com/identity/protocols/OpenIDConnect>

```
Dynamic registration:
```
[https://openid.net/specs/openid-connect-registration-1\\_0.html#ClientMetadata](https://openid.net/specs/openid-connect-registration-1_0.html#ClientMetadata)

There's no direct equivalent to SAML SP Metadata (or EntityDescriptor/EntitiesDescriptor) on OIDC

- Similar federation metadata signing logic cannot be directly applied to OIDC
- See OIDC Federation draft
	- [https://openid.net/specs/openid-connect-federation-1\\_0.html](https://openid.net/specs/openid-connect-federation-1_0.html) ■ Applies to OP discovery + dynamic client registration phases - different from the SAML R&E model

## <span id="page-13-0"></span>Trust relationship establishment between Shibboleth OP and test RP

### **OIDC Client Information**

<https://github.com/CSCfi/shibboleth-idp-oidc-extension/wiki/MetadataConfiguration>

## <span id="page-13-1"></span>Exercises

### **Exercise 2.3 - Add a trusted RP**

```
Try OIDC flow with an RP that is not (yet) trusted
```
The OIDC sequence can be started with [https://IP\\_ADDRESS:8443/protected/](https://IP_ADDRESS:8443/protected/) endpoint - You should end up into an error screen at Shibboleth OP. The logs should show that the client is not trusted.

#### **Hints, Tips and Result**

```
 [vagrant@gn43-oidcshibop-devel ~]$ tail -f /opt/shibboleth-idp/logs/idp-process.log
2018-12-05 11:08:32,258 - 81.197.147.73 - WARN [org.geant.idpextension.oidc.profile.impl.
OIDCMetadataLookupHandler:122] - Message Handler: No client information returned for test_rp
2018-12-05 11:08:32,264 - 81.197.147.73 - DEBUG [org.geant.idpextension.oidc.profile.impl.
InitializeRelyingPartyContext:170] - Attaching RelyingPartyContext for rp test_rp
2018-12-05 11:08:32,275 - 81.197.147.73 - WARN [net.shibboleth.idp.profile.impl.
SelectProfileConfiguration:117] - Profile Action SelectProfileConfiguration: Profile http://csc.
fi/ns/profiles/oidc/sso/browser is not available for RP configuration shibboleth.
UnverifiedRelyingParty (RPID test_rp)
2018-12-05 11:08:32,302 - 81.197.147.73 - DEBUG [org.geant.idpextension.oidc.profile.impl.
AbstractBuildErrorResponseFromEvent:123] - Profile Action 
BuildAuthenticationErrorResponseFromEvent: No mapped event found for 
InvalidProfileConfiguration, creating general invalid_request
2018-12-05 11:08:32,305 - 81.197.147.73 - DEBUG [org.geant.idpextension.oidc.profile.impl.
AbstractBuildErrorResponseFromEvent:133] - Profile Action 
BuildAuthenticationErrorResponseFromEvent: Error response not formed
```
Statically add an RP as trusted (RP config already done)

Add a file metadaresolver by enabling the commented out example from /opt/shibboleth-idp/conf/oidc-metadata-providers.xml **Hints, Tips and Result** <util:list id="shibboleth.oidc.ClientInformationResolvers" value-type="org.geant.idpextension.oidc.metadata.resolver.ClientInformationResolver"> <ref bean="ExampleFileResolver" /> <ref bean="ExampleStorageClientInformationResolver" /> </util:list> <bean id="ExampleFileResolver" class="org.geant.idpextension.oidc.metadata.impl.FilesystemClientInformationResolver" p:id="ExampleFileResolver1" p:remoteJwkSetCache-ref="shibboleth.oidc.RemoteJwkSetCache"> <constructor-arg> <bean class="java.io.File" id="ExampleFile"> <constructor-arg type="String" value="/opt/shibboleth-idp/metadata/oidc-client. json" /> </bean> </constructor-arg> </bean>

■ Add client metadata file having one dummy client, **/opt/shibboleth-idp/metadata/oidc-client.json** 

```
 [
   {
     "scope":"openid phone",
    "redirect_uris":["https://demorp.example.com/redirect_uri"],
    "client_id":"demo_rp",
     "client_secret":"topsecret",
     "response_types":["code"],
     "grant_types":["authorization_code","implicit","refresh_token"]
  }
]
```
■ Check the RP-side configuration first from /etc/httpd/conf.d/auth\_openidc.conf. RP has been preconfigured for these training exercises.

## **Hints, Tips and Result**

```
 OIDCClientID test_rp
OIDCClientSecret testSecret1234
OIDCProviderMetadataURL https://IP_ADDRESS/.well-known/openid-configuration
OIDCProviderIssuer https://IP_ADDRESS
OIDCOAuthSSLValidateServer Off
OIDCSSLValidateServer Off
OIDCRedirectURI https://IP_ADDRESS:8443/protected/redirect_uri
OIDCCryptoPassphrase secret
OIDCResponseType "code"
OIDCScope "openid profile email address phone"
```
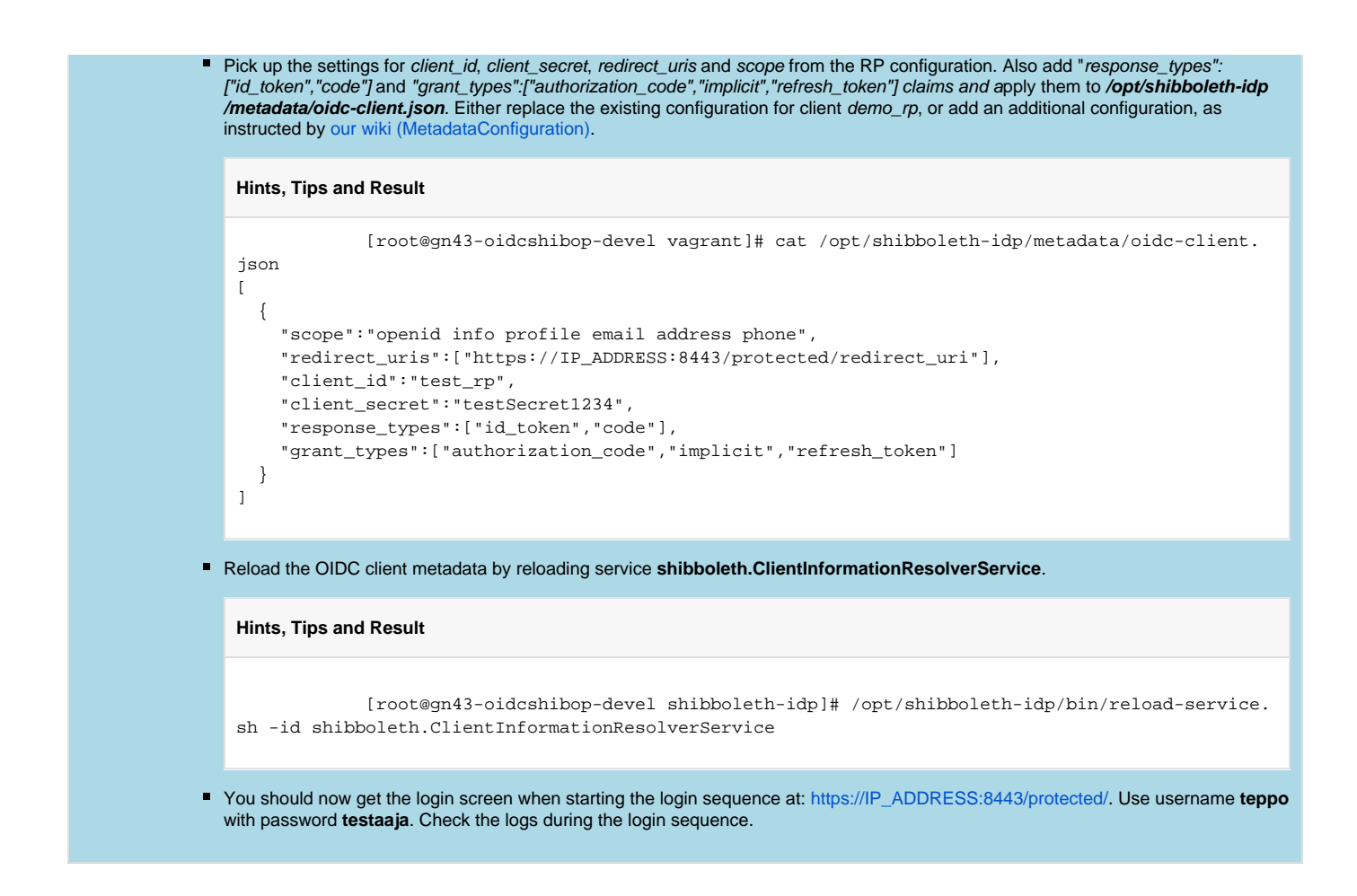

# <span id="page-15-0"></span>Configuring Authentication

**Section Topics**

- OIDC Authentication Request
- Authentication flow selection for OIDC authentication request

## <span id="page-15-1"></span>OIDC Authentication Request

## **Authentication Request**

[http://openid.net/specs/openid-connect-core-1\\_0.html#AuthRequest](http://openid.net/specs/openid-connect-core-1_0.html#AuthRequest)

[http://openid.net/specs/openid-connect-core-1\\_0.html#IndividualClaimsRequests](http://openid.net/specs/openid-connect-core-1_0.html#IndividualClaimsRequests)

- Requested Authentication Context Class Reference values are defined by acr\_values request parameter and acr claims request. o Request may be essential or non-essential.
- prompt has options
	- none, The Authorization Server MUST NOT display any authentication or consent user interface pages. Translates to isPassive.
	- login, The Authorization Server SHOULD prompt the End-User for reauthentication. Translates to forceAuthn.
	- consent, The Authorization Server SHOULD prompt the End-User for consent before returning information to the Client select\_account, The Authorization Server SHOULD prompt the End-User to select a user account. Not supported by current implementation.
- max\_age, specifies the allowable elapsed time in seconds since the last time the End-User was actively authenticated by the OP.

## <span id="page-15-2"></span>Authentication flow selection for OIDC authentication request

## **OIDC Extension Authentication Configuration**

<https://github.com/CSCfi/shibboleth-idp-oidc-extension/wiki/AuthenticationConfiguration>

## <span id="page-16-0"></span>Exercises

**Exercise 3.1 - ACR value**

ACR value

1. RP does not request for ACR by default. Modify the RP to request for password authentication.

nano +418 /etc/httpd/conf.d/auth\_openidc.conf

OIDCAuthRequestParams acr\_values=password

service httpd restart

2. Run authentication sequence and verify from the logs that password authentication is being requested

### **Hints, Tips and Result**

```
 Parameters:
 scope:openid profile email address phone
 acr_values:password
 response_type:code
 state:UeWkLZsv4qfSh5kmzN21TsHqj0E
 redirect_uri:https://195.148.31.24:8443/protected/redirect_uri
 nonce:dC3KenQHX-8R1eSXrkNQajljL0NuxpafDOiAZ-5vHnk
 client_id:test_rp
```
3. OP does not seem to respond with ACR claim value - there is no [OIDC\_CLAIM\_acr] on your landing page. The authentication method principals are set in **/opt/shibboleth-idp/conf/authn/general-authn.xml**. See [https://github.com/CSCfi/shibboleth-idp-oidc-extension/wiki](https://github.com/CSCfi/shibboleth-idp-oidc-extension/wiki/AuthenticationConfiguration) [/AuthenticationConfiguration](https://github.com/CSCfi/shibboleth-idp-oidc-extension/wiki/AuthenticationConfiguration) on how to add "password" authentication method principal for password flow.

4. Run authentication sequence and verify the use of ACR claim. a. Verify the ACR claim value from your landing page.

**Hints, Tips and Result**

[OIDC\_CLAIM\_acr] => password

b. The value is set in action AddAcrToIdToken. Verify from the logs the action has taken place.

**Hints, Tips and Result**

grep AddAcrToIDToken /opt/shibboleth-idp/logs/idp-process.log

```
2018-09-10 04:52:49,068 - DEBUG [org.geant.idpextension.oidc.profile.impl.AddAcrToIDToken:58] - 
Profile Action AddAcrToIDToken: Setting acr to id token
2018-09-10 04:52:49,079 - DEBUG [org.geant.idpextension.oidc.profile.impl.AddAcrToIDToken:60] - 
Profile Action AddAcrToIDToken: Updated token {"sub":"VUG4777YP3NMU5KRFESX6SKRAPXLE4MI","aud":
["_443085776b9c4370eeb8b7481b99dbe3"],"acr":"password","auth_time":1536555148,"iss":"https:\/\
/192.168.0.150","exp":1536558769,"iat":1536555169}
```
c. Client receives the ACR claim in ID Token. Locate ID Token from Token Response (field "id\_token") in the logs. Decode the ID Token and verify the existence and value of ACR claim. One option for you to decode the ID Token is <http://calebb.net/>

#### **Hints, Tips and Result**

```
 grep id_token /opt/shibboleth-idp/logs/idp-process.log
```

```
Content:{"access_token":"AAdzZWNyZXQxV9G7fr...tJ9","id_token":"
eyJraWQiOiJ0ZXN0a2V5UlMiLCJhbGciOiJSUzI1NiJ9.
eyJhdF9oYXNoIjoiaW9wTFlpbjNSYmVmUmxJamdjWkNQQSIsInN1YiI6IlZVRzQ3NzdZUDNOTVU1S1JGRVNYNlNLUkFQWExF
NE1JIiwiYXVkIjoiXzQ0MzA4NTc3NmI5YzQzNzBlZWI4Yjc0ODFiOTlkYmUzIiwiYWNyIjoicGFzc3dvcmQiLCJhdXRoX3Rp
bWUiOjE1MzY1NTUxNDgsImlzcyI6Imh0dHBzOlwvXC8xOTIuMTY4LjAuMTUwIiwiZXhwIjoxNTM2NTU4NzY5LCJpYXQiOjE1
MzY1NTUxNjksIm5vbmNlIjoiUmZPNjhnSmVHbEoyb0xaOU9XamVCWWJidlNiNVI1U3Mza3ZwM1daSTVOQSJ9.
kIF8PKmVVEULbas6gsaiOchO51W_614V6WvXMfIraW2RosTAmSoyFVjCT_RxOp5RRHQVbpHVVb9Q9lQcwE0ZjnyTU4VCP2ZQ
N7EqLHP8gTLQ_SIhooQ8cB5hP_w-ijd4ZPw2tSSDk44X2mdfOJv0W0TftwxRFkprp8pleYqz1YIMh0DH3lpvU8AbsmZ-
K7ehJYegln35rWzz9Ve7tqFTBlAB0Gj4sYGCcR6oAKPrMmo9LiYrpe92viFfAGiRZFthz9Mjd1THZOLWNd62tpJJLgm6RqDD
PMolM2NrPahcYvDHakErM9S5Xp0hHoyn6J4ihArDGqWNrgI3y9_6GJu35g","token_type":"Bearer","expires_in":
600}
```

```
{
 kid: "testkeyRS",
 alg: "RS256"
}.{
 at_hash: "iopLYin3RbefRlIjgcZCPA",
 sub: "VUG4777YP3NMU5KRFESX6SKRAPXLE4MI",
 aud: "_443085776b9c4370eeb8b7481b99dbe3",
 acr: "password",
 auth_time: 1536555148,
 iss: "https:\/\/192.168.0.150",
 exp: 1536558769,
 iat: 1536555169,
 nonce: "RfO68gJeGlJ2oLZ9OWjeBYbbvSb5R5Ss3kvp3WZI5NA"
}.[signature]
```
**Exercise 3.2 - Flow selection**

Select flow by ACR value

#### 1. Modify client to request for ACR value "ipaddress".

nano +418 /etc/httpd/conf.d/auth\_openidc.conf

OIDCAuthRequestParams acr\_values=ipaddress

service httpd restart

#### 2. Run authentication sequence.

3. Follow log entries, identify requested ACR and what is actually sent back as ACR in the response. Can you explain why they do not match?

### **Hints, Tips and Result**

 Request: Parameters: scope:openid email acr\_values:ipaddress response\_type:code state:PunYlKqqJA6b57C9DPKbt5cvdq8 redirect\_uri:https://192.168.0.150:8443/protected/redirect\_uri nonce:4kcflIwolApMDMMfKxYte9IvU5aIULIWc38dW\_XG5lc client\_id:\_443085776b9c4370eeb8b7481b99dbe3

2018-09-10 07:24:54,250 - DEBUG [org.geant.idpextension.oidc.profile.impl.ProcessRequestedAuthnContext: 184] - Profile Action ProcessRequestedAuthnContext: Created preferred principal context

2018-09-10 07:25:00,905 - DEBUG [org.geant.idpextension.oidc.profile.impl.AddAcrToIDToken:60] - Profile Action AddAcrToIDToken: Updated token {"sub":"VUG4777YP3NMU5KRFESX6SKRAPXLE4MI","aud": ["\_443085776b9c4370eeb8b7481b99dbe3"],"acr":"password","auth\_time":1536564300,"iss":"https:\/\/192. 168.0.150","exp":1536567900,"iat":1536564300}

4. Activate IPAddress authentication, configure it for acr "ipaddress" and verify it is actually used as preferred authentication flow.

```
Hints, Tips and Result
           nano /opt/shibboleth-idp/conf/authn/ipaddress-authn-config.xml
#Modify the existing IPAddress authentication mapping
<util:map id="shibboleth.authn.IPAddress.Mappings">
    <entry key="teppo">
         <list>
             <value>0.0.0.0/0</value>
             <value>::1/128</value>
        </list>
     </entry>
</util:map>
nano /opt/shibboleth-idp/conf/authn/general-authn.xml
#Modify the existing IPAddress authentication 
<bean id="authn/IPAddress" parent="shibboleth.AuthenticationFlow"
        p:passiveAuthenticationSupported="true"
         p:lifetime="PT60S" p:inactivityTimeout="PT60S">
     <property name="supportedPrincipals">
        <list>
             <bean parent="shibboleth.SAML2AuthnContextClassRef"
                 c:classRef="urn:oasis:names:tc:SAML:2.0:ac:classes:InternetProtocol" />
             <bean parent="shibboleth.OIDCAuthnContextClassReference"
                 c:classRef="ipaddress" />
        \langlelist>
     </property>
</bean>
nano +121 /opt/shibboleth-idp/conf/idp.properties 
#Add IPAddress as active authentication option
idp.authn.flows=IPAddress|Password
After restart and performing new authentication sequence you should see:
```
2018-09-10 15:15:01,007 - DEBUG [org.geant.idpextension.oidc.profile.impl.AddAcrToIDToken:60] - Profile Action AddAcrToIDToken: Updated token {"sub":"VUG4777YP3NMU5KRFESX6SKRAPXLE4MI","aud":  $[$  "\_443085776b9c4370eeb8b7481b99dbe3"], "acr": "ipaddress", "auth\_time":1536592497, "iss": "https:\/\/192. 168.0.150","exp":1536596100,"iat":1536592500}

5. Create essential claims request for ACR values urn:mace:incommon:iap:silver and urn:mace:incommon:iap:bronze. This is now request that must (but will not) be met.

nano +418 /etc/httpd/conf.d/auth\_openidc.conf

OIDCAuthRequestParams claims=%7B%22id\_token%22%3A%7B%22acr%22%3A%20%7B%22essential%22%3A%20true%2C% 22values%22%3A%20%5B%22urn%3Amace%3Aincommon%3Aiap%3Asilver%22%2C%22urn%3Amace%3Aincommon%3Aiap% 3Abronze%22%5D%7D%7D%7D

service httpd restart

Start a new authentication sequence and see the result. This behavior should be something you are used to in SAML2 world.

#### **Hints, Tips and Result**

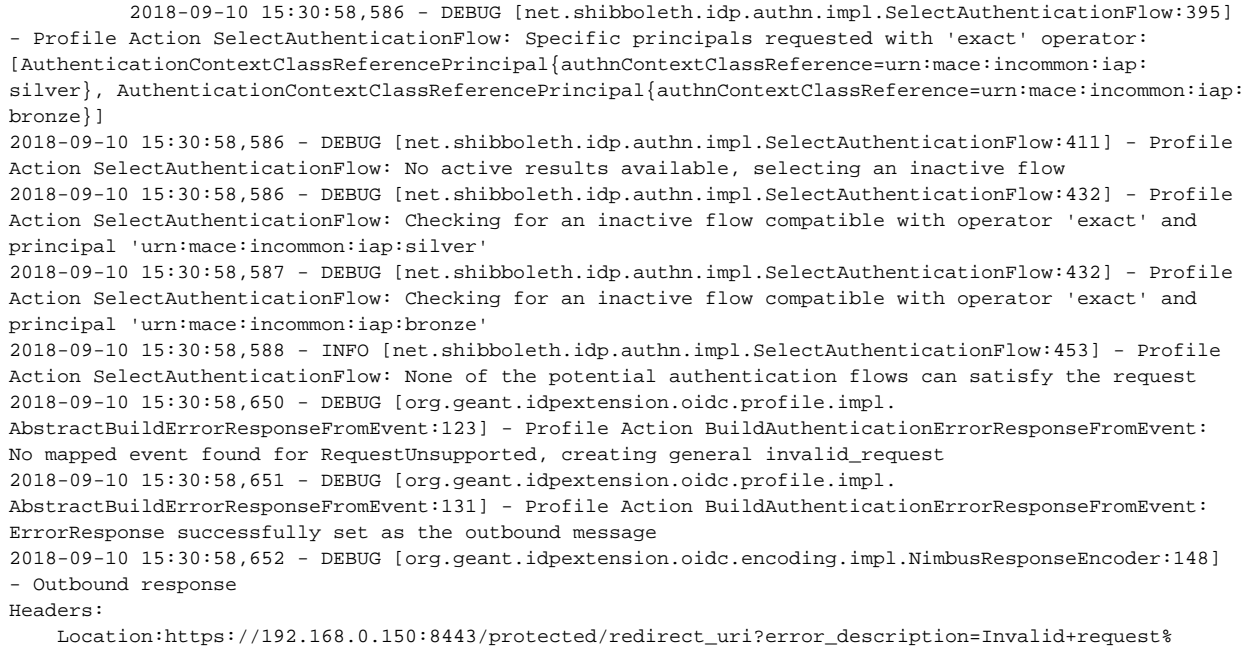

3A+RequestUnsupported&state=T\_2Ez6onqjVzJFT8T9d3zjzkpns&error=invalid\_request

#### 6. Let's return to the original state

nano +418 /etc/httpd/conf.d/auth\_openidc.conf

#OIDCAuthRequestParams claims=%7B%22id\_token%22%3A%7B%22acr%22%3A%20%7B%22essential%22%3A%20true%2C% 22values%22%3A%20%5B%22urn%3Amace%3Aincommon%3Aiap%3Asilver%22%2C%22urn%3Amace%3Aincommon%3Aiap% 3Abronze%22%5D%7D%7D%7D

service httpd restart

nano +121 /opt/shibboleth-idp/conf/idp.properties

#Remove IPAddress as active authentication option idp.authn.flows=Password

systemctl restart shibboleth-idp

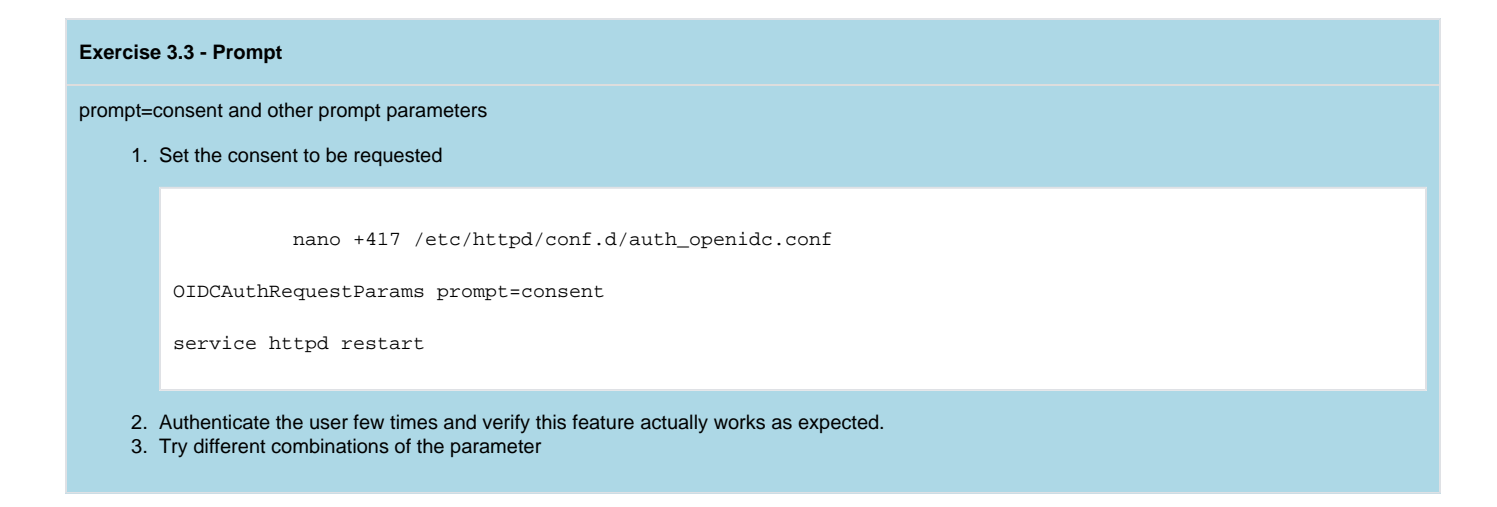

# <span id="page-21-0"></span>Attribute Definitions

**Section Topics**

- OIDC user attributes possible locations
- OIDC Attribute resolving principle, authorization, token and userinfo endpoints

**ID Token - Depending on response type is returned from Authentication or from Token endpoint.**

• OIDC attribute encoders

## <span id="page-21-1"></span>OIDC user attributes possible locations

User attributes may be returned either in ID Token [http://openid.net/specs/openid-connect-core-1\\_0.html#IDToken](http://openid.net/specs/openid-connect-core-1_0.html#IDToken) or in UserInfo response [http://openid.net](http://openid.net/specs/openid-connect-core-1_0.html#UserInfoResponse) [/specs/openid-connect-core-1\\_0.html#UserInfoResponse.](http://openid.net/specs/openid-connect-core-1_0.html#UserInfoResponse)

```
 {
 kid: "1e9gdk7",
 alg: "RS256"
}.
{
 iss: "http://server.example.com",
 sub: "248289761001",
 aud: "s6BhdRkqt3",
 nonce: "n-0S6_WzA2Mj",
 exp: 1311281970,
 iat: 1311280970,
 name: "Jane Doe",
 given_name: "Jane",
 family_name: "Doe",
 gender: "female",
 birthdate: "0000-10-31",
 email: "janedoe@example.com",
 picture: "http://example.com/janedoe/me.jpg"
}.
[signature]
```

```
UserInfo response - Always from UserInfo endpoint.
      {
    "sub": "248289761001",
    "name": "Jane Doe",
    "given_name": "Jane",
    "family_name": "Doe",
    "preferred_username": "j.doe",
    "email": "janedoe@example.com",
    "picture": "http://example.com/janedoe/me.jpg"
   }
```
Whether the attribute ends up to the ID Token or UserInfo response depends on authentication request.

- If claim is requested by standard scope parameter, attribute will be set to userinfo response unless response type is "id\_token" (i.e. UserInfo endpoint cannot be accessed).
- Client may specifically request claim to be returned either in ID Token or in UserInfo response
- Third option is of course some agreement between RP and OP about non standard scope or some out of band agreement.

How clients request for claims is handled in more detail in section about attribute filtering

## <span id="page-22-0"></span>OIDC Attribute resolving principle, authorization, token and userinfo endpoints.

- Authentication endpoint. Front-channel endpoint responsible of authenticating the user are asking for consent. May return depending on response type ID Token, authorization code or Access Token or any combination of the three items.
- Token endpoint. Back-channel endpoint that is responsible of authenticating the client RP. Swaps authorization code(or Refresh Token) to Access Token, ID Token and to Refresh Token.
- Userinfo endpoint. Back-channel endpoint that can be accessed with Access Token returning UserInfo response.

#### (i) **Attribute Resolving principle**

Each of the endpoints perform attribute resolving!

Back-channel endpoints do not have all session/context information available!

Attributes that are based on session/context information must be instructed to be carried in tokens (i.e. encoded directly to authorization code and Access Token) unless implicit flow is used.

Attribute resolvers that use session/context information must check the existence for the source information and fail gracefully if checking fails

### **Resolver example**

```
 <AttributeDefinition id="password" xsi:type="ScriptedAttribute" dependencyOnly="true" 
language="nashorn">
         <Script><![CDATA[
             logger = Java.type("org.slf4j.LoggerFactory").getLogger("net.shibboleth.idp.script.
password");
             <!-- Subject does not have credentials populated in Token and UserInfo endpoints, have to 
give up in such case -->
             subjectCtx = profileContext.getSubcontext("net.shibboleth.idp.authn.context.SubjectContext");
             subject = subjectCtx.getSubjects()[0];
             if (!subject.getPrivateCredentials().isEmpty()){
                 password.addValue(subject.getPrivateCredentials().toArray()[0].getName());
             }
     ]]></Script>
     </AttributeDefinition>
```
- [oidcext:OIDCString,](https://github.com/CSCfi/shibboleth-idp-oidc-extension/wiki/oidcext%3AOIDCString) for encoding an IdPAttribute with simple string values as JSON Object.
- [oidcext:OIDCScopedString](https://github.com/CSCfi/shibboleth-idp-oidc-extension/wiki/oidcext%3AOIDCScopedString)[,](https://github.com/CSCfi/shibboleth-idp-oidc-extension/wiki/oidcext%3AOIDCString) for encoding an IdPAttribute with scoped string values as JSON Object.
- [oidcext:OIDCByte,](https://github.com/CSCfi/shibboleth-idp-oidc-extension/wiki/oidcext%3AOIDCByte) for encoding an IdPAttribute with binary values as JSON Object.

## **Encoder formatting options**

## **Default**

```
 <AttributeEncoder xsi:type="oidcext:OIDCString" name="affiliation" />
```

```
Input: IdPAttribute["member", "staff"]
Output: "affiliation": "member staff"
```
## **asArray**

```
 <AttributeEncoder xsi:type="oidcext:OIDCString" asArray="true" name="affiliation" />
```

```
Input: IdPAttribute["member", "staff"]
Output: "affiliation":["member","staff"]
```
## **asInt**

```
 <AttributeEncoder xsi:type="oidcext:OIDCString" asInt="true" name="updated_at" />
```

```
Input: IdPAttribute["1536143427"]
Output: "updated_at": 1536143427
```
## **asBoolean**

```
 <AttributeEncoder xsi:type="oidcext:OIDCString" asBoolean="true" name="email_verified" />
Input: IdPAttribute["true"]
Output: "email_verified": true
```
## **asObject**

```
 <AttributeDefinition id="address" xsi:type="ScriptedAttribute">
     <Dependency ref="staticAttributes" />
     <Script><![CDATA[address.addValue("{\"street_address\":\""+street_address.getValues().get(0) + "\","
         +"\"locality\":\""+locality.getValues().get(0) + "\","
         +"\"region\":\""+region.getValues().get(0) + "\","
         +"\"postal_code\":\""+postal_code.getValues().get(0) + "\","
         +"\"country\":\""+country.getValues().get(0) + "\"}");]]></Script>
     <AttributeEncoder xsi:type="oidcext:OIDCString" asObject="true" name="address" />
</AttributeDefinition>
Output: "address":{"street_address":"234 Hollywood Blvd.","country":"US","locality":"Los Angeles","region":"
CA","postal_code":"90210"}
```
## **Encoder delivery options**

## **placeToIDToken & denyUserinfo**

```
 <!-- This demonstrates a claim that is placed always to id token -->
<AttributeDefinition id="email_idtoken" xsi:type="Simple" sourceAttributeID="email">
    <Dependency ref="email" />
    <AttributeEncoder xsi:type="oidcext:OIDCString" placeToIDToken="true" denyUserinfo="true" name="email" />
</AttributeDefinition>
```
## **setToToken**

Attribute not resolvable in token and UserInfo endpoints must be carried in tokens if necessary.

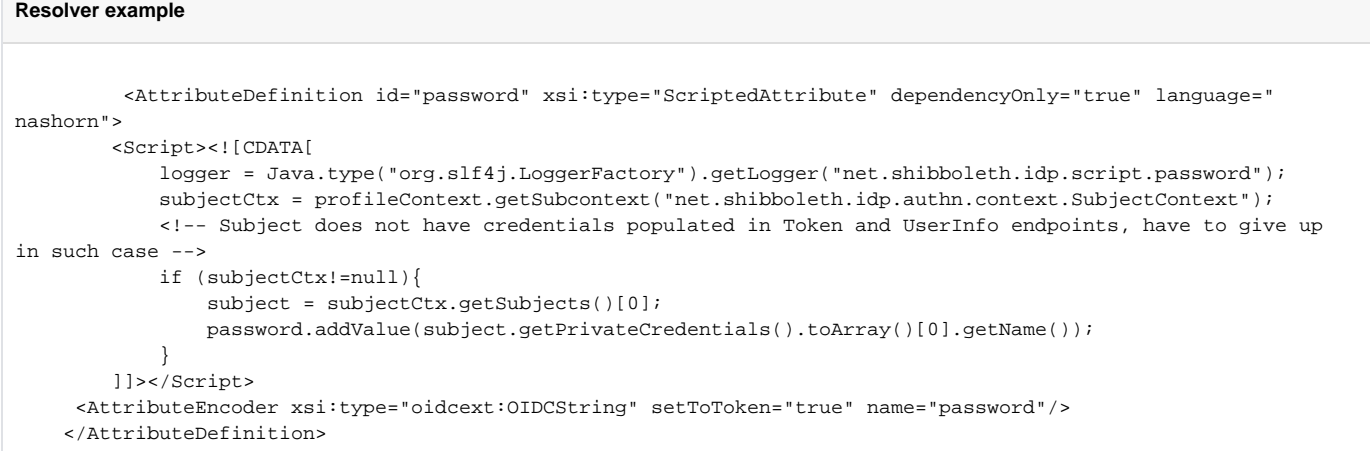

## <span id="page-24-0"></span>Exercises

#### **Exercise 4.1**

Available contexts in Endpoints

- 1. attribute-resolver.xml has a scripted attribute "scriptedAuthenticationFlowId" commented out. Activate the attribute resolving.
- 2. Authenticate user using with this new configuration. We are not creating release rules for the attribute, yet. See log for any errors related to the attribute.

#### **Hints, Tips and Result**

 2018-09-20 09:50:48,070 - ERROR [net.shibboleth.idp.profile.impl.ResolveAttributes:314] - Profile Action ResolveAttributes: Error resolving attributes net.shibboleth.idp.attribute.resolver.ResolutionException: Attribute Definition 'scriptedAuthenticationFlowId':Script did not run successfully at net.shibboleth.idp.attribute.resolver.ad.impl. ScriptedAttributeDefinition\$AttributeDefinitionScriptEvaluator.execute(ScriptedAttributeDefinition. java:228) Caused by: java.lang.RuntimeException: javax.script.ScriptException: TypeError: null has no such function "getAuthenticationResult" in <eval> at line number 3 at net.shibboleth.utilities.java.support.scripting.AbstractScriptEvaluator.evaluate (AbstractScriptEvaluator.java:193) Caused by: javax.script.ScriptException: TypeError: null has no such function "getAuthenticationResult" in <eval> at line number 3 at jdk.nashorn.api.scripting.NashornScriptEngine.throwAsScriptException(NashornScriptEngine.java: 470) Caused by: jdk.nashorn.internal.runtime.ECMAException: TypeError: null has no such function "getAuthenticationResult"

3. Change the response type to "id\_token". It means we are using only authentication endpoint.

nano +632 /etc/httpd/conf.d/auth\_openidc.conf

OIDCResponseType "id\_token"

service httpd restart

- 4. Authenticate user using with this new configuration. Notice there are not errors related to resolving the attribute. Can you explain why?
- 5. Change the response type back to "code". Correct the attribute to not cause errors. Correct also the attribute to be carried in tokens.

## **Hints, Tips and Result**

```
 <AttributeDefinition id="scriptedAuthenticationFlowId" xsi:type="ScriptedAttribute" 
language="nashorn">
```

```
 <Script><![CDATA[
```
 logger = Java.type("org.slf4j.LoggerFactory").getLogger("net.shibboleth.idp.script.password"); authnCtx = profileContext.getSubcontext("net.shibboleth.idp.authn.context.AuthenticationContext"); if  $(\text{authnCtx} != \text{null})$ 

scriptedAuthenticationFlowId.addValue(authnCtx.getAuthenticationResult().

```
getAuthenticationFlowId());
```

```
 }
    ]]></Script>
```
 <AttributeEncoder xsi:type="oidcext:OIDCString" setToToken="true" name="flow\_id"/> </AttributeDefinition>

### **Exercise 4.2**

## Formatting attribute

1. Authenticate the user. Locate "manipe" claim from the UserInfo response.

### **Hints, Tips and Result**

#### Headers:

Content-Type:application/json; charset=UTF-8

Content:{"sub":"VUG4777YP3NMU5KRFESX6SKRAPXLE4MI","zoneinfo":"America\/Los\_Angeles","website":"https:\ /\/www.facebook.com\/officialtomcruise\/","birthdate":"1962","address":{"street\_address":"234 Hollywood Blvd.","country":"US","locality":"Los Angeles","region":"CA","postal\_code":"90210"}," email\_verified":false,"gender":"male","profile":"https:\/\/fi.wikipedia.org\/wiki\/Tom\_Cruise"," phone\_number\_verified":true,"preferred\_username":"ttester","locale":"en-US","given\_name":"Teppo Matias","middle\_name":"Matias","manipe":"zero 1 3 two","picture":"https:\/\/pixabay.com\/fi\/pentukissa-kukka-potin-tabby-pentu-2766820\/","updated\_at":1509450347,"nickname":"TT","name":"Mr.Teppo Matias Testaaja","phone\_number":"+1 (604) 555-1234;ext=5678","family\_name":"Testaaja","email":" teppo@example.org"}

#### 2. Instruct "manipe" to be encoded as an array. Verify the result from the UserInfo response.

#### **Hints, Tips and Result**

## Headers:

Content-Type:application/json; charset=UTF-8

```
Content:{"sub":"VUG4777YP3NMU5KRFESX6SKRAPXLE4MI","zoneinfo":"America\/Los_Angeles","website":"https:\
/\/www.facebook.com\/officialtomcruise\/","birthdate":"1962","address":{"street_address":"234 
Hollywood Blvd.","country":"US","locality":"Los Angeles","region":"CA","postal_code":"90210"},"
email_verified":false,"gender":"male","profile":"https:\/\/fi.wikipedia.org\/wiki\/Tom_Cruise","
phone_number_verified":true,"preferred_username":"ttester","locale":"en-US","given_name":"Teppo 
Matias","middle_name":"Matias","manipe":["zero","1","3","two"],"picture":"https:\/\/pixabay.com\/fi\
/pentu-kissa-kukka-potin-tabby-pentu-2766820\/","updated_at":1509450347,"nickname":"TT","name":"Mr.
Teppo Matias Testaaja","phone_number":"+1 (604) 555-1234;ext=5678","family_name":"Testaaja","email":"
teppo@example.org"}
```
3. Instruct "manipe" to be encoded as an array of integers. Verify the result from the UserInfo response.

#### **Hints, Tips and Result**

#### Headers:

 Content-Type:application/json; charset=UTF-8 Content:{"sub":"VUG4777YP3NMU5KRFESX6SKRAPXLE4MI","zoneinfo":"America\/Los\_Angeles","website":"https:\ /\/www.facebook.com\/officialtomcruise\/","birthdate":"1962","address":{"street\_address":"234 Hollywood Blvd.","country":"US","locality":"Los Angeles","region":"CA","postal\_code":"90210"}," email\_verified":false,"gender":"male","profile":"https:\/\/fi.wikipedia.org\/wiki\/Tom\_Cruise"," phone\_number\_verified":true,"preferred\_username":"ttester","locale":"en-US","given\_name":"Teppo Matias","middle\_name":"Matias","manipe":[1,3],"picture":"https:\/\/pixabay.com\/fi\/pentu-kissa-kukkapotin-tabby-pentu-2766820\/","updated\_at":1509450347,"nickname":"TT","name":"Mr.Teppo Matias Testaaja","phone\_number":"+1 (604) 555-1234;ext=5678","family\_name":"Testaaja","email":"teppo@example. org"}

# <span id="page-26-0"></span>Attribute Filtering

## **Section Topics**

- Requesting Attributes in OIDC
- Filtering attributes for OIDC RPs

## <span id="page-27-0"></span>Requesting Attributes in OIDC

There are two main mechanisms for RP to ask for attributes,

- [Authentication request scope](http://openid.net/specs/openid-connect-core-1_0.html#AuthRequest)  parameter
	- <sup>o</sup> There is a set of standard scope values [profile, email, address and phone.](http://openid.net/specs/openid-connect-core-1_0.html#ScopeClaims)
	- The claims requested by the standard scope values are expected to be returned from UserInfo endpoint unless response type is "id\_token"
	- <sup>o</sup> The claims requested by the standard scope values are treated as voluntary
	- You may define your own scope values and rules for them. This has to be agreed by both parties of course.
- [Authentication request claims](http://openid.net/specs/openid-connect-core-1_0.html#ClaimsParameter)  parameter
	- You must declare the target for the claim, ID Token or UserInfo response
	- You may list the claim as essential claim
	- You may list a expected value for the claim

## **Claims Request**

```
\{ "userinfo":
    {
     "given_name": {"essential": true},
     "nickname": null,
     "picture": null,
     "http://example.info/claims/groups": null
    },
    "id_token":
    {
     "email": {"essential": true},
     "email_verified": {"essential": true},
     "sub": {"value": "248289761001"}
     "auth_time": {"essential": true},
     "acr": {"essential": true,
              "values": ["urn:mace:incommon:iap:silver",
                          "urn:mace:incommon:iap:bronze"]}
    }
  }
```
## <span id="page-27-1"></span>Filtering attributes for OIDC RPs

It is your job to resolve and filter attributes to match the requests. [OIDC extension has reserved the right to control some claims y](https://github.com/CSCfi/shibboleth-idp-oidc-extension/wiki/SpecialClaims)ou should not try to resolve or filter.

## **[oidcext:OIDCScope](https://github.com/CSCfi/shibboleth-idp-oidc-extension/wiki/oidcext%3AOIDCScope)**

PolicyRule which returns true if any of the scope values in the authentication request matches a supplied string.

## **OIDCScope**

```
 <!-- This demonstrates a rule that releases email claims in response to all oidc authentication requests 
having scope
         email. The requester needs to have scope email as a registered scope. -->
<AttributeFilterPolicy id="OPENID_SCOPE_EMAIL">
    <PolicyRequirementRule xsi:type="oidcext:OIDCScope" value="email" />
     <AttributeRule attributeID="email">
        <PermitValueRule xsi:type="ANY" />
    </AttributeRule>
     <AttributeRule attributeID="email_verified">
        <PermitValueRule xsi:type="ANY" />
     </AttributeRule>
</AttributeFilterPolicy>
```
## **[oidcext:AttributeInOIDCRequestedClaims](https://github.com/CSCfi/shibboleth-idp-oidc-extension/wiki/oidcext%3AAttributeInOIDCRequestedClaims)**

Matcher which returns attribute values after comparing them to requested claims parameter of oidc authentication request.

## **AttributeInOIDCRequestedClaims**

```
 <!-- This demonstrates a rule that releases email in id token if specifically asked to be released as 
essential for id token -->
<AttributeFilterPolicy id="REQUESTED_CLAIMS">
     <PolicyRequirementRule xsi:type="ANY" />
     <AttributeRule attributeID="email_idtoken">
        <PermitValueRule xsi:type="oidcext:AttributeInOIDCRequestedClaims" matchOnlyIDToken="true" 
onlyIfEssential="true" />
     </AttributeRule>
</AttributeFilterPolicy>
```
## <span id="page-28-0"></span>Exercises

### **Exercise 5.1**

Define a new scope "campus". Target is to have scope "campus" that includes a claim "campus\_id" to ID Token.

1. Locate "campusId" attribute from attribute resolver. Add a new filtering rules that releases campusId when scope "campus" is requested.

```
Hints, Tips and Result
           <AttributeFilterPolicy id="OPENID_SCOPE_CAMPUS">
     <PolicyRequirementRule xsi:type="oidcext:OIDCScope" value="campus" />
     <AttributeRule attributeID="campusId">
         <PermitValueRule xsi:type="ANY" />
     </AttributeRule>
</AttributeFilterPolicy>
```
#### 2. Modify client RP to request for scope "campus".

nano +633 /etc/httpd/conf.d/auth\_openidc.conf

OIDCScope "openid campus"

service httpd restart

3. Authenticate the user. Verify from the logs that scope "campus" is being requested. Find out from the logs why it is not being released.

### **Hints, Tips and Result**

 [root@gn43-oidcshibop-devel conf]# grep campus /opt/shibboleth-idp/logs/idp-process.log 2018-09-24 05:27:27,048 - INFO [net.shibboleth.idp.attribute.resolver.spring.BaseResolverPluginParser: 63] - Parsing configuration for AttributeDefinition plugin with id: campusId scope:openid campus 2018-09-24 05:40:41,506 - DEBUG [org.geant.idpextension.oidc.decoding.impl. OIDCAuthenticationRequestDecoder:69] - Decoded inbound request query string login\_hint=teppo% 40192.168.0.150&scope=openid+campus&claims=%7B%22id\_token%22%3A%7B%22acr%22%3A%7B%22values%22%3A%5B% 22urn%3Amace%3Aincommon%3Aiap%3Asilver%22%2C%22urn%3Amace%3Aincommon%3Aiap%3Abronze%22%5D%2C% 22essential%22%3Atrue%7D%7D%7D&response\_type=code&redirect\_uri=https%3A%2F%2F192.168.0.150%3A8443% 2Fprotected%

2Fredirect\_uri&state=GfF7nJQf2lEQZIvFOj9UZMCxLYY&nonce=7XWKLlplp2TNt5gHCHS4QGg9XgglPzXGSMNcXyRT1IM&clie nt\_id=\_6abd8ce1be06caf6c65b79934dfd5a01

2018-09-24 05:40:41,768 - WARN [org.geant.idpextension.oidc.profile.impl.ValidateScope:93] - Profile Action ValidateScope: removing requested scope campus for rp \_6abd8ce1be06caf6c65b79934dfd5a01 as it is not a registered one

4. Add scope "campus" for the RP as a valid scope value.

5. Authenticate the user. Verify from the logs that scope "campus" is being requested. Find out from the logs is it being released to ID Token or to UserInfo response.

### **Hints, Tips and Result**

grep id\_token /opt/shibboleth-idp/logs/idp-process.log

Content:{"access\_token":"AAdzZWNyZXQx6kaWFa5m2rBYllmrWmypRG6o8acq7EsttE-kkEqpF\_llEOeZ-RWze1Bp18f3rVWUH4dC\_DQP8OHkoYbJuCBHpKdEOSNsmjCvO7MElb\_p5VeiiyUqtVAcYnjWe0CAUF0w\_lGHKndleYiWjzO\_EhGuvH-zwui-HgvS65A3VNUYtfbUt6fxmyC8KoVBfN7TjWhIu6wV\_lhUFZuNWpI4HMhwLhV4vqcpAyVwqPmUJzcDqOT2ltktMGImeZmDl3a\_rAvfZhF2VZc6K9xdEcu6NEMbasbQ gCutWJkvrTfkBgMspdGn2\_YYapxOWImkMS4s0fYEEdcwMB8nxQRKMpP\_JmiV5hIMMFiZSg4qa5J9N2t5oI\_FvO2nG5Q7bBMyPmvLCcBcXPOVbP2fqZyu\_hCcxBwYjnwURYlp1jN-V9dtG\_vdRa5Ddn3P0QcrJQDTQDrAsnkn51NB24b56CiQjj4kVFrc4qNpeDhQ7dgG3M19BKD1rdoFMaNTStN0\_Br3YD2G0B4GDJX3I6U JOM4ksmbqDb5aknDgSMxnJHDt96LQqoNmDNI-RugE3Ombit9ZAUaRuAXMAKvR6gXK5gfhr8LzqflF8k2DTVLPyvI1q"," refresh\_token":"AAdzZWNyZXQxvJQv2UDhK1QGie4smtxaYDD9uwFMk09syFcROFj851zrNb1a7UXBSmp6VYJjYHsXyyIBe0- BQ4\_vA7WL-Yuc1u-rJ951w3uKytERn87s0ZGTv45mCVpvlisLpL\_XAu6x6Jh7DpOCP7b1FZYH2ctWIYx-Vo9QLya1b1Zys3fohU6Rg5O24ZvtTuUJugFPyDOdaCjO5tTP2eSVSEGrm8- NFz\_z0VLWdqwCCjhPKq3FKSXmDo6UX1wyxLtH0DVLoBrAJrZtHMrjsNI1jJQY6IeNl\_yxN6Hl\_0FNmhmbEgD8zMT0N9 zlrno4w7NPHBQK5ytFCXixmXEK9xgjlf3uqoLQMVMuTuMvee6hQNgRzawcYU3R5jN9KtCNN\_NR0v5n8- R3QTlHlYn7Agdhm1UpEuKomXFCy9fo9Psq2haOj588Yt0YaHqp877bofP5SjaNVSixC7TECwAjc11yg2JhRSPGUHQwlRzFuVhUdpVgd NZfSD70nrdAMUv\_--XVEdzg9vnCNjPk7XE3jjVijvugaVZvUV2HO6RnhQRWCg12lfOROmBq0bUlaMPaC87zwBlEI9GjQOG\_e1fw-K3BfcC7WdQ9DVEtPuOrRh0qA0","id\_token":"eyJraWQiOiJ0ZXN0a2V5UlMiLCJhbGciOiJSUzI1NiJ9. eyJhdF9oYXNoIjoib1RBc3dNX2pxR0pncHo4WDkzRWNydyIsInN1YiI6IlZVRzQ3NzdZUDNOTVU1S1JGRVNYNlNLUkFQWExFNE1JIiw iYXVkIjoiX2ZhYmJjNmY5MGExMmZmYjNmZWUwMDEwZDRjMmFiZGVlIiwiYWNyIjoidXJuOm1hY2U6aW5jb21tb246aWFwOnNpbHZlci IsImF1dGhfdGltZSI6MTUzNzc3Mjc4NiwiaXNzIjoiaHR0cHM6XC9cLzE5Mi4xNjguMC4xNTAiLCJleHAiOjE1Mzc3NzYzODcsImlhd CI6MTUzNzc3Mjc4Nywibm9uY2UiOiJ3NnJzdkh2d05UX0FuSVZ3OFh1UTlucG5iLXFBZ18yenEySTdtUEJMNkdNIn0. Iqraic8ugywq2\_saSoIGIBCZFJIArgUiVvnRQxyjemmZdUG7hxU7lJ06GogBGNmnKDwhOqiA-Ck1SB2iVkvA1YbK3xGgCBO4kkYQSWGjQ1Mq1R-3J0\_OPZ5SU5pjcpo4YUBGqYpOjv2WDAftfpBgGr0HmXRjTd\_CLxcm8AM5XMwokCJufqoP7l6fjAhxcKweQNPnGEASCG200wTNHIEA82 wvOHxZ9BrjB65kyM2lODL40T9NJ5UVvAGHzMzrcw2PUHrhnBGKLmGe89oSO0ww3KfxDiU7vg2jg36xnoMUVwN8RFad7 fNzH3JwNEMzekQBuusDxrxAHlaVHntTZndrw","token\_type":"Bearer","expires\_in":600} Decode id token, you will get something like: { kid: "testkeyRS", alg: "RS256" }.{ at\_hash: "oTAswM\_jqGJgpz8X93Ecrw", sub: "VUG4777YP3NMU5KRFESX6SKRAPXLE4MI", aud: "\_fabbc6f90a12ffb3fee0010d4c2abdee", acr: "password", auth\_time: 1537772786, iss: "https:\/\/192.168.0.150", exp: 1537776387, iat: 1537772787, nonce: "w6rsvHvwNT\_AnIVw8XuQ9npnb-qAg\_2zq2I7mPBL6GM" }.[signature] Check now userinfo response. It is one of the last lines in the log now tail /opt/shibboleth-idp/logs/idp-process.log Content:{"sub":"VUG4777YP3NMU5KRFESX6SKRAPXLE4MI","campus\_id":"Y2FtcHVzSWQ="} You notice the campus\_id is only in the userinfo response.

6. Modify "campusId" attribute resolver to encode the claim always and only to ID Token.

### **Hints, Tips and Result**

```
 <AttributeDefinition id="campusId" xsi:type="Simple" sourceAttributeID="campusId">
     <Dependency ref="staticAttributes" />
     <AttributeEncoder xsi:type="oidcext:OIDCString" name="campus_id" placeToIDToken="true" 
denyUserinfo="true"/>
</AttributeDefinition>
```
7. Authenticate the user. Verify from the logs that scope "campus" is being requested. Verify from the logs it is being released only to ID Token.

### **Hints, Tips and Result**

grep id\_token /opt/shibboleth-idp/logs/idp-process.log

Content:{"access\_token":"AAdzZWNyZXQxX6FZjPLkXdPUi2UBqUNnkcNwayEbDbrsL\_LHumwkbTpLM2W8QVEOGhHRshsAtKeaIFx1568\_AAESKeHT7qFSJYKOavGxj17wVBJ\_S8mQGW7YcIIfL2hAC-LnHtvCgY8n\_r-WsD\_HVJN3UqQ0GijbPeX4NHEENfBgG18oEO1bbSMHR0XhBCY0sLcubfaXl7N0E17COObm992Su5jFsvZptfgmYWgkV3OYzX4684bNL2 F\_8-6w1TblGpNgXIi0ORci7FSXP0oMQfxb\_AeAfADe3n-tl\_4dUeJ-rrKP-oG-rUsnkEQQqHUgtBZEIV-YmIYhA3UP1Ux35XpFYwrbMYSb7yZ2zeHfiukZGiStMxoifVmldzeKTZ8euO69lcZqv1WZGWueMmZ3ltfCWH3V5XI26KjYJgnxaX9FGVG4wRBm\_yCclgtuplscs8Ixvmrr4HyaSQ ZOGOS0d8Ri4q6KnKqaob4zCAX2GGkBCWCtYQpTKfotLWWwvNorxhPlyVoorOLDKe2eTl3en4H9RGl\_xvaYZTIMyu0bBeUJgeXyskz\_TEjDpnnBoSSBSO2daBNZPnsQUaLnz5E0RK\_C7it73hc2TWrNXWkA7pA","refresh\_token":" AAdzZWNyZXQxjINhPCFGNntDfeWtxJhGEToRHe3CwPT3WTQJO-7GQBmNHSGiK3dzGPILulNKHI8Akhf7CZiYePeB5AEyV2mFvF5142QjmG0hao\_pyH08WyCI9m9XSrGR7QxhzYPdKgShAAoJUyLkNBjsw V2B0HsW2dg6tys4WZW7bMPOSmJ\_o6mIFuuG6umzWUJkKSyqDcuvfUBQdNKZ73UHYMDheuTeZ8VrF9- 6CcUsBkG7EEEwIogpJ4tXGUcstZ-3lKeEf3RR68Ag7Okoy7G-QqBL28KtCOKTery5iqB5ZbKGqxoGDfHEe1c5TqVbRp7pvvISTMVx8EgDuFoUnUC0IGAoFoFMf4WH0fCwN4kQL2WRfsYiyoHliC0aw2n fI2gV-rciO9K26kj6mmxBf71urV2HKmjdJg8cR-V3m5T80D94e14jJFewyFs1\_3XYgbkDu5CeeptesgObLBYy0oYCLEqxt4ht\_ fxNqBmsrnganoIn4tYRzXDyTkUXJv8wfoFfkiC484crWlutAEbXzAKipDn2t43k9HOHFdM3nofw4CnY4YHeRMsOphIFEHXSYOgBa73zr4dzdR5If9ivLcuuRNe7lfmaEEhwzcq llG-FDU9s0GQA","id\_token":"eyJraWQiOiJ0ZXN0a2V5UlMiLCJhbGciOiJSUzI1NiJ9. eyJhdF9oYXNoIjoiWjlPNjRkYVFUbXhKeE9obmZtdkl2USIsInN1YiI6IlZVRzQ3NzdZUDNOTVU1S1JGRVNYNlNLUkFQWExFNE1JIiw iYXVkIjoiX2ZhYmJjNmY5MGExMmZmYjNmZWUwMDEwZDRjMmFiZGVlIiwiYWNyIjoidXJuOm1hY2U6aW5jb21tb246aWFwOnNpbHZlci IsImF1dGhfdGltZSI6MTUzNzc3MzIyMCwiaXNzIjoiaHR0cHM6XC9cLzE5Mi4xNjguMC4xNTAiLCJleHAiOjE1Mzc3NzY4MjQsImlhd CI6MTUzNzc3MzIyNCwibm9uY2UiOiJfcDdCX3lWeDlsQUhEelJQcGhnWkNRa2JYdmNnMC1UR0JqTm9ONVZvdTlrIiwiY2FtcHVzX2lk IjoiWTJGdGNIVnpTV1E9In0. ejxpf9N3LW4UqMlbB92F2\_DUSNyVwHUckCPYNGO11WxkGRFd9mOKDC1m217f6ezQmZceyTT7rckkmWhWGDDQeJoxKJGzji0tmSHzZU6 2FAm32zxRL49rlmRT-cBpfH7cpAMjmhi8ORjci8pER7M205IL2ANXzM\_q8RnLgtS9r4ztm9Xpmu83bPeay4Qqm1phpsejPbIanDNZ7WmrChD26\_lrSid8dOLu\_VTta3Mgh\_BcF0sQbnvxSpz5VQIJBHp7vlfxuipfHPMrc96Pqj\_6pksQHQjvBOG r9yLIXF6lO6ja7-8dTRMlOhvTae2tbec62ptepLK5\_OSgOFT\_GwhEQ","token\_type":"Bearer","expires\_in":600} Decode id token, you will get something like: { kid: "testkeyRS", alg: "RS256" }.{ at\_hash: "Z9O64daQTmxJxOhnfmvIvQ", sub: "VUG4777YP3NMU5KRFESX6SKRAPXLE4MI", aud: "\_fabbc6f90a12ffb3fee0010d4c2abdee", acr: "password", auth\_time: 1537773220, iss: "https:\/\/192.168.0.150", exp: 1537776824, iat: 1537773224, nonce: "\_p7B\_yVx9lAHDzRPphgZCQkbXvcg0-TGBjNoN5Vou9k", campus\_id: "Y2FtcHVzSWQ=" }.[signature] Check now userinfo response. It is one of the last lines in the log now tail /opt/shibboleth-idp/logs/idp-process.log Content:{"sub":"VUG4777YP3NMU5KRFESX6SKRAPXLE4MI"} You notice the campus\_id is only in the id token.

```
Exercise 5.2
Define attribute release rules to release "campusId" attribute to be released if asked to be released for ID Token as essential claim.
  1. Make sure "campusId" is not requested anymore by scope.
           nano +633 /etc/httpd/conf.d/auth_openidc.conf
 OIDCScope "openid"
  2. Modify RP to ask "campusId" as essential ID Token claim.
           nano +417 /etc/httpd/conf.d/auth_openidc.conf
 OIDCAuthRequestParams claims=%7B%22id_token%22%3A%7B%22campus_id%22%3A%20%7B%22essential%22%3A%20true%7D%7D%7D
 service httpd restart
  3. Add a new filtering rule that will release "campusId" only if requested to be released as essential ID Token claim
 Hints, Tips and Result
           <AttributeFilterPolicy id="REQUESTED_CAMPUS_CLAIMS">
      <PolicyRequirementRule xsi:type="ANY" />
      <AttributeRule attributeID="campusId">
           <PermitValueRule xsi:type="oidcext:AttributeInOIDCRequestedClaims" matchOnlyIDToken="true" 
 onlyIfEssential="true" />
      </AttributeRule>
 </AttributeFilterPolicy>
```
4. Authenticate the user and verify from the logs the attribute is released. At this point you should be able to do it without hints and tips.

# <span id="page-32-0"></span>Subject Identifier

## **Section Topics**

- Subject Identifier
- Subject Identifier Generation

## <span id="page-32-1"></span>Subject Identifier

Locally unique and never reassigned identifier within the Issuer for the End-User, which is intended to be consumed by the Client. It MUST NOT exceed 255 ASCII characters in length. The value is a case sensitive string.

Two types of Subject Identifiers, public and pairwise, [http://openid.net/specs/openid-connect-core-1\\_0.html#SubjectIDTypes](http://openid.net/specs/openid-connect-core-1_0.html#SubjectIDTypes)

Different RPs may belong to same pairwise group by sharing the sector\_identifier\_uri - value

Placed always in ID Token and UserInfo response, whether requested or not.

## <span id="page-32-2"></span>Subject Identifier Generation

Extension provides default resolver and a configuration for it.

#### **oidc-subject.properties**

```
 # The source attribute used in generating the subject
idp.oidc.subject.sourceAttribute = uid
# The digest algorithm used in generating the subject
#idp.oidc.subject.algorithm = SHA
# The encoding used in generating the subject
#idp.oidc.subject.encoding = BASE32
# The salt used in generating the subject
# Do *NOT* share the salt with other people, it's like divulging your private key.
idp.oidc.subject.salt = this_too_should_be_ch4ng3dExercises
```
## **attribute-resolver.xml**

```
 <!-- Subject Identifier is a attribute that must always be resolved.
    There has to be exactly one resolved and filtered attribute that would be encoded as 'sub'.
    This example attribute (the data connector actually ) will generate public or pairwise 'sub' depending on 
client registration data. -->
     <AttributeDefinition id="subject" xsi:type="Simple" activationConditionRef="SubjectRequired">
         <InputDataConnector ref="computedSubjectId" attributeNames="subjectId"/>
         <AttributeEncoder xsi:type="oidcext:OIDCString" name="sub" />
     </AttributeDefinition>
    2 + 1 = - Subject Identifier is a attribute that must always be resolved.
    There has to be exactly one resolved and filtered attribute that would be encoded as 'sub'.
     Use activation conditions and filters to ensure the requirement is met if you have need for several 
different kind of formats for 'sub'.
     <AttributeDefinition id="subject-public" xsi:type="Simple" sourceAttributeID="uid" activationConditionRef="
PublicRequired">
         <Dependency ref="uid" />
         <AttributeEncoder xsi:type="oidcext:OIDCString" name="sub" />
     </AttributeDefinition>
     <AttributeDefinition id="subject-pairwise" xsi:type="Simple" activationConditionRef="PairwiseRequired">
         <InputDataConnector ref="computedSubjectId" attributeNames="subjectId"/>
         <AttributeEncoder xsi:type="oidcext:OIDCString" name="sub" />
     </AttributeDefinition>
     -->
    <!-- Data Connector for generating 'sub' claim.
          The connector may be used to generate both public and pairwise subject values -->
     <DataConnector id="computedSubjectId" xsi:type="ComputedId"
             generatedAttributeID="subjectId"
             sourceAttributeID="%{idp.oidc.subject.sourceAttribute}"
             salt="%{idp.oidc.subject.salt}"
             algorithm="%{idp.oidc.subject.algorithm:SHA}"
             encoding="%{idp.oidc.subject.encoding:BASE32}">
             <Dependency ref="%{idp.oidc.subject.sourceAttribute}"/>
     </DataConnector>
```
## **attribute-filter.xml**

```
 <AttributeFilterPolicy id="OPENID_SCOPE">
    <PolicyRequirementRule xsi:type="oidcext:OIDCScope" value="openid" />
    <AttributeRule attributeID="subject">
        <PermitValueRule xsi:type="ANY" />
    </AttributeRule>
</AttributeFilterPolicy>
```
## **Exercise 6.1**

Configuring Subject claim

1. Modify the registration data of the RP to list subject of type pairwise.

```
 nano /opt/shibboleth-idp/metadata/oidc-client.json
{
   "scope":"openid info profile email address phone",
   "redirect_uris":["https://192.168.0.150:8443/protected/redirect_uri"],
   "client_id":"test_rp",
   "client_secret":"testSecret1234",
   "response_types":["id_token","code"],
   "grant_types":["authorization_code","implicit","refresh_token"],
   "subject_type":"pairwise"
}
```
2. Authenticate the user. Verify from landing page or from logs that the value of subject is different from previously used public value.

## **Hints, Tips and Result**

[OIDC\_CLAIM\_sub] => DQ3YFEXBF65XMAULUJHBAI34IVRR3GT5

- 3. Activate the attributes "subject-public" and "subject-pairwise". Ensure the filtering rules are such that these attributes are not filtered out but the attribute "subject" is filtered out for your RP.
- 4. Modify the registration data of the rp to request subject of type public.

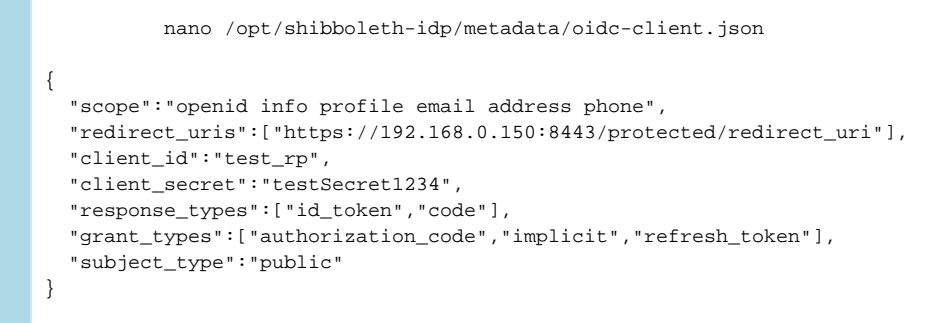

5. Authenticate the user. Verify from landing page or from logs that the value of subject is now this plain text value.

### **Hints, Tips and Result**

[OIDC\_CLAIM\_sub] => teppo

# <span id="page-34-0"></span>Profile Configurations

## **Section Topics**

- SAML and OIDC profile configurations
- Profile configuration options
- Default vs. RP-specific profile configurations

<span id="page-35-0"></span>SAML and OIDC profile configurations

### **Default (SAML) profile configurations**

```
• The profile configuration file is /opt/shibboleth-idp/conf/relying-party.xml
```

```
 <beans xmlns="http://www.springframework.org/schema/beans"
        xmlns:context="http://www.springframework.org/schema/context"
        xmlns:util="http://www.springframework.org/schema/util"
        xmlns:p="http://www.springframework.org/schema/p"
        xmlns:c="http://www.springframework.org/schema/c"
        xmlns:xsi="http://www.w3.org/2001/XMLSchema-instance"
        xsi:schemaLocation="http://www.springframework.org/schema/beans http://www.springframework.org
/schema/beans/spring-beans.xsd
                            http://www.springframework.org/schema/context http://www.springframework.org
/schema/context/spring-context.xsd
                            http://www.springframework.org/schema/util http://www.springframework.org
/schema/util/spring-util.xsd"
        default-init-method="initialize"
        default-destroy-method="destroy">
    < 1 - -Unverified RP configuration, defaults to no support for any profiles. Add <ref> elements to the
list
     to enable specific default profile settings (as below), or create new beans inline to override 
defaults.
     "Unverified" typically means the IdP has no metadata, or equivalent way of assuring the identity 
and
     legitimacy of a requesting system. To run an "open" IdP, you can enable profiles here.
--&> <bean id="shibboleth.UnverifiedRelyingParty" parent="RelyingParty">
         <property name="profileConfigurations">
             <list>
             <!-- <bean parent="SAML2.SSO" p:encryptAssertions="false" /> -->
             </list>
         </property>
     </bean>
    < ! - - Default configuration, with default settings applied for all profiles, and enables
     the attribute-release consent flow.
    --& <bean id="shibboleth.DefaultRelyingParty" parent="RelyingParty">
         <property name="profileConfigurations">
             <list>
                 <bean parent="Shibboleth.SSO" p:postAuthenticationFlows="attribute-release" />
                 <ref bean="SAML1.AttributeQuery" />
                 <ref bean="SAML1.ArtifactResolution" />
                 <bean parent="SAML2.SSO" p:postAuthenticationFlows="attribute-release" />
                 <ref bean="SAML2.ECP" />
                 <ref bean="SAML2.Logout" />
                 <ref bean="SAML2.AttributeQuery" />
                 <ref bean="SAML2.ArtifactResolution" />
                 <ref bean="Liberty.SSOS" />
             </list>
         </property>
     </bean>
...
```
## **Default OIDC profile configurations**

```
■ The OIDC profile configuration file is /opt/shibboleth-idp/conf/oidc-relying-party.xml
              ...
        <!-- OIDC Profile Configurations. -->
        <bean id="OIDC.SSO" class="org.geant.idpextension.oidc.config.OIDCCoreProtocolConfiguration"
            p:securityConfiguration-ref="%{idp.security.oidc.config:shibboleth.oidc.
   DefaultSecurityConfiguration}"
            p:iDTokenLifetime="%{idp.oidc.idToken.defaultLifetime:PT1H}"
            p:accessTokenLifetime="%{idp.oidc.accessToken.defaultLifetime:PT10M}"
            p:authorizeCodeLifetime="%{idp.oidc.authorizeCode.defaultLifetime:PT5M}"
            p:refreshTokenLifetime="%{idp.oidc.refreshToken.defaultLifetime:PT2H}"
            p:servletRequest-ref="shibboleth.HttpServletRequest"
            p:tokenEndpointAuthMethods="%{idp.oidc.tokenEndpointAuthMethods:client_secret_basic,
   client_secret_post,client_secret_jwt,private_key_jwt}" />
        <bean id="OIDC.UserInfo" class="org.geant.idpextension.oidc.config.OIDCUserInfoConfiguration"
            p:securityConfiguration-ref="%{idp.security.oidc.config:shibboleth.oidc.
   DefaultSecurityConfiguration}"
            p:servletRequest-ref="shibboleth.HttpServletRequest" />
        <bean id="OIDC.Registration" class="org.geant.idpextension.oidc.config.
   OIDCDynamicRegistrationConfiguration"
            p:securityConfiguration-ref="%{idp.security.oidc.config:shibboleth.oidc.
   DefaultSecurityConfiguration}"
            p:servletRequest-ref="shibboleth.HttpServletRequest"
            p:tokenEndpointAuthMethods="%{idp.oidc.dynreg.tokenEndpointAuthMethods:client_secret_basic,
   client_secret_post,client_secret_jwt,private_key_jwt}" />
        <bean id="OIDC.Configuration" class="org.geant.idpextension.oidc.config.
   OIDCProviderInformationConfiguration"
            p:securityConfiguration-ref="%{idp.security.oidc.config:shibboleth.oidc.
   DefaultSecurityConfiguration}"
            p:servletRequest-ref="shibboleth.HttpServletRequest"/>
        <bean id="OAUTH2.Revocation" class="org.geant.idpextension.oauth2.config.
   OAuth2TokenRevocationConfiguration"
            p:securityConfiguration-ref="%{idp.security.oidc.config:shibboleth.oidc.
   DefaultSecurityConfiguration}"
            p:servletRequest-ref="shibboleth.HttpServletRequest"/>
   ...
```
## **Relying party configuration**

```
• The main configuration file is /opt/shibboleth-idp/conf/relying-party.xml
```

```
 <beans xmlns="http://www.springframework.org/schema/beans"
        xmlns:context="http://www.springframework.org/schema/context"
        xmlns:util="http://www.springframework.org/schema/util"
        xmlns:p="http://www.springframework.org/schema/p"
        xmlns:c="http://www.springframework.org/schema/c"
        xmlns:xsi="http://www.w3.org/2001/XMLSchema-instance"
        xsi:schemaLocation="http://www.springframework.org/schema/beans http://www.springframework.org
/schema/beans/spring-beans.xsd
                            http://www.springframework.org/schema/context http://www.springframework.org
/schema/context/spring-context.xsd
                            http://www.springframework.org/schema/util http://www.springframework.org
/schema/util/spring-util.xsd"
        default-init-method="initialize"
        default-destroy-method="destroy">
     <import resource="oidc-relying-party.xml"/>
     <bean id="shibboleth.UnverifiedRelyingParty" p:responderIdLookupStrategy-ref="
profileResponderIdLookupFunction" parent="RelyingParty">
         <property name="profileConfigurations">
             <list>
                 <bean parent="OIDC.Registration" />
                 <bean parent="OIDC.Configuration" />
             </list>
         </property>
     </bean>
     <bean id="shibboleth.DefaultRelyingParty" p:responderIdLookupStrategy-ref="
profileResponderIdLookupFunction" parent="RelyingParty">
         <property name="profileConfigurations">
             <list>
                 <bean parent="SAML2.SSO" p:postAuthenticationFlows="attribute-release" />
                 <ref bean="SAML2.Logout" />
                 <bean parent="OIDC.SSO" p:postAuthenticationFlows="attribute-release" />
                 <bean parent="OIDC.UserInfo"/>
                 <bean parent="OAUTH2.Revocation"/>
             </list>
         </property>
     </bean>
...
```
<span id="page-38-0"></span>Profile configuration options

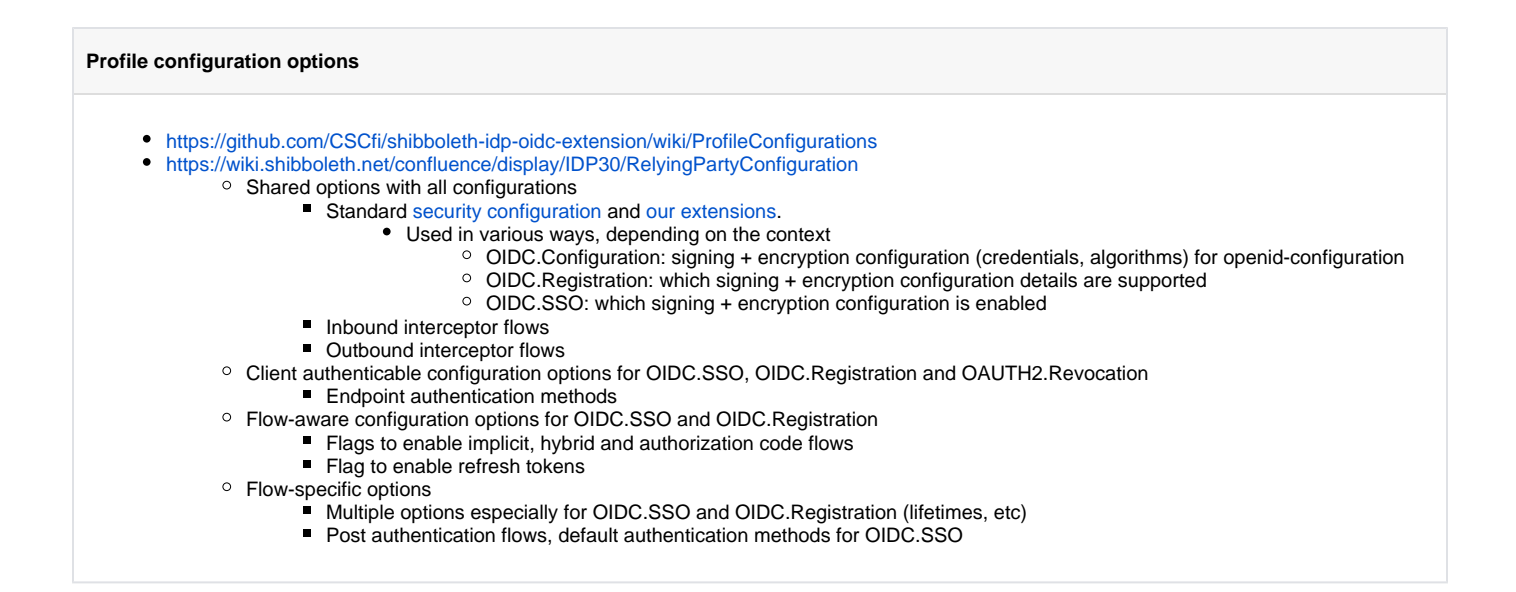

## <span id="page-39-0"></span>Default vs. RP-specific profile configuration

**Profile configuration vs client metadata - overlapping configurations** Default profile configurations enable wide set of features Standard shibboleth.RelyingPartyOverrides mechanism can be used with OIDC RPs too **Snippet of /opt/shibboleth-idp/conf/relying-party.xml** ... <util:list id="shibboleth.RelyingPartyOverrides"> <bean parent="RelyingPartyByName" p:responderIdLookupStrategy-ref=" profileResponderIdLookupFunction" c:relyingPartyIds="test\_rp"> <property name="profileConfigurations"> <list> <bean parent="OIDC.SSO" /> </list> </property> </bean> </util:list> ... Some of the profile configuration options have overlapping claims in the client metadata E.g. token endpoint authentication methods

<span id="page-39-1"></span>Exercises

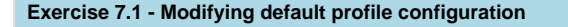

1. Add additional audience **test\_api** for all authenticated relying parties

**Snippet of /opt/shibboleth-idp/conf/relying-party.xml**

```
 ...
     <bean id="shibboleth.DefaultRelyingParty" p:responderIdLookupStrategy-ref="
profileResponderIdLookupFunction" parent="RelyingParty">
         <property name="profileConfigurations">
             <list>
                 <bean parent="SAML2.SSO" p:postAuthenticationFlows="attribute-release" />
                 <ref bean="SAML2.Logout" />
                <\!\!beam\>parent="0IDC.SSO"\>p:postAuthenticationFlows="attribute-release"\>p:additionalAudiencesForIdToken="test_api" />
                 <bean parent="OIDC.UserInfo"/>
                 <bean parent="OAUTH2.Revocation"/>
             </list>
         </property>
     </bean>
...
```
2. Verify that the additional audience is visible in the id\_token.

**Hints, Tips and Result**

[OIDC\_CLAIM\_aud] => test\_rp,test\_api

**Exercise 7.2 - Modifying RP-specific profile configuration**

1. Remove postAuthenticationFlows and additionalAudiencesForldToken settings for test\_rp.

**Snippet of /opt/shibboleth-idp/conf/relying-party.xml**

```
 ...
     <util:list id="shibboleth.RelyingPartyOverrides">
         <bean parent="RelyingPartyByName" p:responderIdLookupStrategy-ref="
profileResponderIdLookupFunction" c:relyingPartyIds="test_rp">
             <property name="profileConfigurations">
                 <list>
                     <bean parent="OIDC.SSO" />
                 </list>
             </property>
         </bean>
     </util:list>
...
```
#### 2. Are the additional audiences now visible for test\_rp as they are defined in **shibboleth.DefaultRelyingParty**? Why?

**Hints, Tips and Result**

[OIDC\_CLAIM\_aud] => test\_rp

They are not, because the settings from OICD.SSO defined in oidc-relying-party.xml are inherited, not OIDC.SSO settings from shibboleth.DefaultRelyingParty.

3. What happens if you configure that only *private\_key\_jwt* is accepted as the token endpoint authentication method for test\_rp?

**Snippet of /opt/shibboleth-idp/conf/relying-party.xml**

```
 ...
     <util:list id="shibboleth.RelyingPartyOverrides">
         <bean parent="RelyingPartyByName" p:responderIdLookupStrategy-ref="
profileResponderIdLookupFunction" c:relyingPartyIds="test_rp">
             <property name="profileConfigurations">
                 <list>
                     <bean parent="OIDC.SSO" p:tokenEndpointAuthMethods="private_key_jwt" />
                \langlelist>
             </property>
         </bean>
     </util:list>
...
Snippet of /opt/shibboleth-idp/logs/idp-process.log
 ...
2018-10-04 12:45:49,839 - DEBUG [org.geant.idpextension.oidc.profile.impl.
InitializeRelyingPartyContext:170] - Attaching RelyingPartyContext for rp test_rp
2018-10-04 12:45:49,839 - DEBUG [org.geant.idpextension.oidc.profile.impl.
InitializeRelyingPartyContext:175] - Profile Action InitializeRelyingPartyContext: Setting the rp 
context verified
2018-10-04 12:45:49,840 - DEBUG [net.shibboleth.idp.profile.impl.SelectRelyingPartyConfiguration:136] 
- Profile Action SelectRelyingPartyConfiguration: Found relying party configuration EntityNames
[test_rp,] for request
2018-10-04 12:45:49,843 - WARN [org.geant.idpextension.oidc.profile.impl.
ValidateEndpointAuthentication:250] - Profile Action ValidateEndpointAuthentication: The requested 
method client_secret_basic is not enabled
2018-10-04 12:45:49,843 - WARN [org.geant.idpextension.oidc.profile.impl.
ValidateEndpointAuthentication:230] - Profile Action ValidateEndpointAuthentication: Unsupported 
client authentication method client_secret_basic
2018-10-04 12:45:49,853 - WARN [org.opensaml.profile.action.impl.LogEvent:105] - A non-proceed event 
occurred while processing the request: AccessDenied
...
```
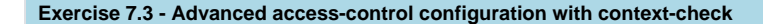

The goal of this exercise is to configure the **test\_rp** application to be only accessible for **teppo2** user. Shibboleth IdP provides [context-check interceptor](https://wiki.shibboleth.net/confluence/display/IDP30/ContextCheckInterceptConfiguration) for this purpose.

1. Add context-check post authentication flow to the relying party configuration

```
Snippet of /opt/shibboleth-idp/conf/relying-party.xml
           ...
     <util:list id="shibboleth.RelyingPartyOverrides">
         <bean parent="RelyingPartyByName" p:responderIdLookupStrategy-ref="
profileResponderIdLookupFunction" c:relyingPartyIds="test_rp">
             <property name="profileConfigurations">
                  <list>
                      <bean parent="OIDC.SSO" p:postAuthenticationFlows="context-check"/>
                  </list>
             </property>
         </bean>
     </util:list>
...
```
2. Edit /opt/shibboleth-idp/conf/intercept/context-check-intercept-config.xml for your needs. HINT! The existing file contains good basis, find out from attribute-resolver which is the username in your configuration.

```
Hints, Tips and Result
            ...
     <bean id="shibboleth.context-check.Condition" parent="shibboleth.Conditions.AND">
         <constructor-arg>
             <list>
                  <bean parent="shibboleth.Conditions.RelyingPartyId" c:candidates="#{{'test_rp'}}" />
                  <bean class="net.shibboleth.idp.profile.logic.SimpleAttributePredicate"
                          p:useUnfilteredAttributes="true">
                      <property name="attributeValueMap">
                          <map>
                               <entry key="uid">
                                  <list>
                                       <value>teppo2</value>
                                   </list>
                              </entry>
                          </map>
                      </property>
                 </bean>
             </list>
         </constructor-arg>
     </bean>
...
```
3. Restart IDP service and try to access the test RP with *teppo* and *teppo2* (same password). You can logout the user via /idp/profile/Logout endpoint.

**Snippet of /opt/shibboleth-idp/logs/idp-process.log**

```
 ...
2018-10-05 01:20:37,187 - INFO [Shibboleth-Audit.SSO:276] - 
20181005T012037Z|AuthenticationRequest||test_rp|http://csc.fi/ns/profiles/oidc/sso/browser|https://192.
168.0.150|||teppo|||||
...
```